<span id="page-0-0"></span>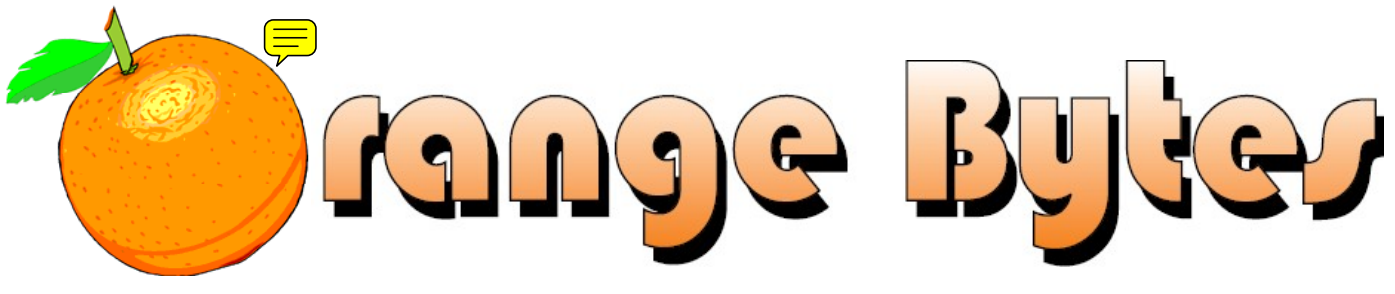

**–Award Winning News Magazine of the North Orange County Computer Club \***

Vol 33 • No 3 MARCH 2008

# **Main Meeting, March 2nd**

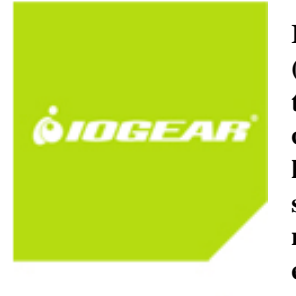

**IOGear's Keith Renty will tell us all about their different products and technology. IOGear (www.iogear.com) is a vendor of a wide variety of products, including the Digital Scribe that translates your natural handwriting (on any surface) into something the computer can use, remote controlled HDMI video switchers for your high definition video system, KVM switches that allow one keyboard, video or mouse to operate many computers, VGA splitters to allow multiple monitors to show the same video from one computer, Bluetooth Audio Transmitters headphones, wireless networking devices, keyboards/mice, eSATA cards, SATA RAID, USB hubs, memory card readers, etc. This will be our first meeting to try to get 100 audience members, so bring a friend and tell everyone you know about the meeting.**

**eWaste** collection and the **NOCCC Consignment Table** will be available during the March 2008 meeting. [\(More information on Page 5\)](#page-4-0)

# NOCCC Meeting - March 2nd

### **9:00 a.m.**

## *Computer Aided Investing ..... Wilkinson 221*  Stock screening ideas to find those stocks that can

perform well in bear markets or trading range markets.

### *Linux for Desktop Users ....... Wilkinson 117 Visual Programming ................. Science 111*

Visual Basic and Visual Basic Script.

Visual  $C_{++}$  and Visual J $++$  for beginners.

## **10:30 a.m.**

## *AmiBroker SIG ........................ Wilkinson 221*

Highlights of the AmiBroker conference in Las Vegas.

## *Digital Photography .....................Irvine Hall*

Scenes vs. Program, Aperture, Shutter settings.

## *Linux for Advanced Users ..... Wilkinson 117*

More meeting details on Page 3

NOCCC website: http://www.noccc.org

## *Computer Security ....................Science 203*

Rogue anti-malware or a more technical talk on Cisco vs. Linux routers.

## *Understanding Operating Systems..Science 111*

Help with DOS, Windows, OS/2, etc.

## **12:00 Noon**

## *PIG SIG. ............................. Argyros Cafeteria*

Get together in the Argyros cafeteria for lunch and conversation.

## **12:30 p.m.**

*Hardware Essentials ..................Science 109*  No meeting due to Herb's absence.

## *OS/2 News and Installation........Science 203 PC Q & A ........................................ Irvine Hall*

More on the new features in NERO 8.

## **2:00 p.m. Main Meeting, Irvine Hall**

Future Meeting Dates in 2008 Apr 6, May 4

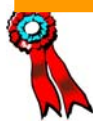

 **SWUG 1st Prize in 2004, 2005, 2006, APCUG 2nd Prize in 2003, 2004, 2005 Founded April 1976** 

# Table of Contents

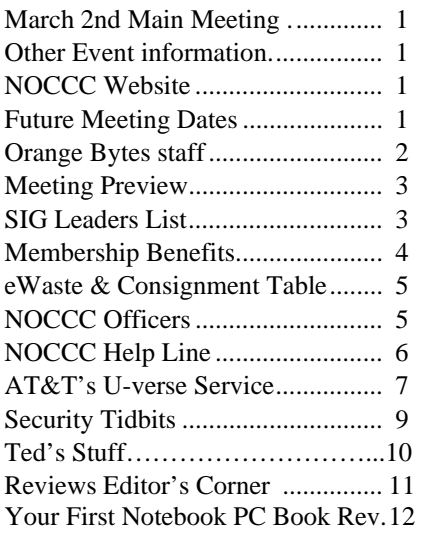

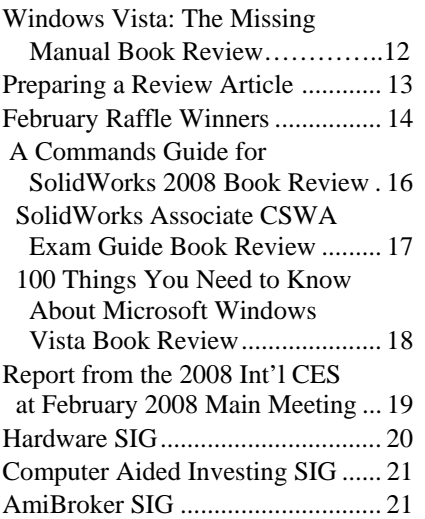

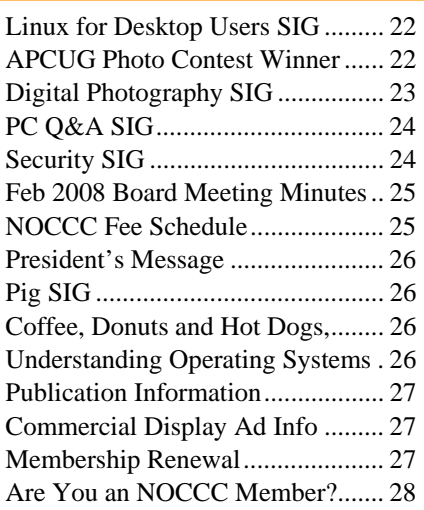

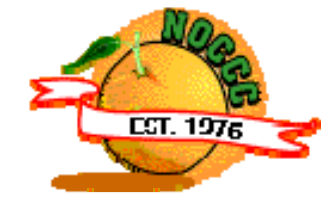

# Celebrating 31 years of "Friends Helping Friends"

# Orange Bytes Staff

**Publication Chairman –** *Oversee publication tasks and*  c*onvert newsletter to PDF for printing and web-posting. Transmit Print PDF to Printer.*  Open………………….. publications@noccc.org

**Editor** – *Edits and makes final selections of the articles to be included in the Bytes.*  Open………………………… editor@noccc.org

**Associate Editor/Production** - *Lay out and format in Word the articles received from the editor.*  Steven Breitbart • (714) 373-5249. smbreitbart@verizon.net

**Circulation** - *Oversee mailing and distribution of the newsletter.*  Richard Miller • (714) 309-1504 rrrmil@yahoo.com

**Reviews Editor** - *Communicate with the vendors and the members who evaluate products and write the reviews. Make sure members meet deadlines. Send a copy of the Bytes to vendors of products we review.*  Ted Littman • (714) 779-936. reviews@noccc.org

**Copy Editor** - *Does final proofing of Bytes for typos and misspellings.* Ted Littman • (714) 779-1936.. reviews@noccc.org

**Help Line** - *Maintains the volunteer list, and the software and hardware subjects for which they are willing to answer questions.*  Ted Littman • (714) 779-1936 tedlit@roadrunner.com

### **VOLUNTEERS NEEDED**

The following positions are available: **Contributing Editors –** *Write articles for the newsletter.* Open **Commercial Swap Meets** - *Distributes the Orange Bytes newsletter and NOCCC material at swap meets.*  Open **Commercial Advertising** - *Obtains ads from vendors for the newsletter.*  Open **Classified Advertising** - *Obtain members' computerrelated non-commercial ads for the newsletter.* Open

# March 2nd Meeting Preview

<span id="page-2-0"></span>*COMPUTER AIDED INVESTING SIG* 9:00 a.m., Wilkinson 221. We will look at stock screening ideas that can be used to find those stocks that can perform well in bear markets or trading range markets which may be dominant for a while. Walt has more material to discuss that will provide examples for using options in hedging strategies and defensive techniques - which are very appropriate in this market.

*AMIBROKER SIG* 10:30 a.m., Wilkinson 221. We will go over some of the highlights of the AmiBroker Conference in Las Vegas, and discuss what the experts are doing with the program, new resources available for users to learn AFL programming, and some results from the workshop on developing trading systems.

*DIGITAL PHOTOGRAPHY SIG* 10:30 a.m. Irvine Hall. We will talk about scenes vs. Program, Aperture, & Shutter settings. We will also discuss upcoming projects.

*COMPUTER SECURITY SIG* 10:30 a.m. Science 203. The planned topic will be rogue Anti-Malware, a more technical talk on Cisco vs. Linux routers, or another technical topic on PHP sessions. Of course the topic discussed will depend on the audience that attends. We'll either go over the idea of "skimming" or different approaches to ACLs.

*HARDWARE ESSENTIALS SIG* 12:30 p.m., Science 109. There will not be a meeting this month due to the absence of Herb Wong, the SIG leader.

*PC Q & A SIG* 12:30 p.m., Irvine Hall. The new features in NERO 8 will be discussed. Plus other questions answered and problems solved.

#### *MAIN MEETING*

2:00 p.m., Irvine Hall - On March 2, 2008, **IOGear's Keith Renty will tell you all about their different products and technologies; so you all come! We need to have 100 or more members there!** 

*MEMBER-ONLY PRIZE…S* Wear your NOCCC Membership Badge and get a free ticket!

- 1) Book: Excel 2007, the Missing Manual
- 2) Book: Cisco's Firewall Handbook
- 3) Plus more!

#### **THE CLUB RAFFLE...** Items this month are:

- 1) Software: Diskeeper 2007 Pro Premier
- 2) Hardware: Sandisk 2-GB Flash drive
- 3) *Plus more!*

# SIG Leaders List

Contact the SIG leaders by e-mail, preferably, rather than by telephone.

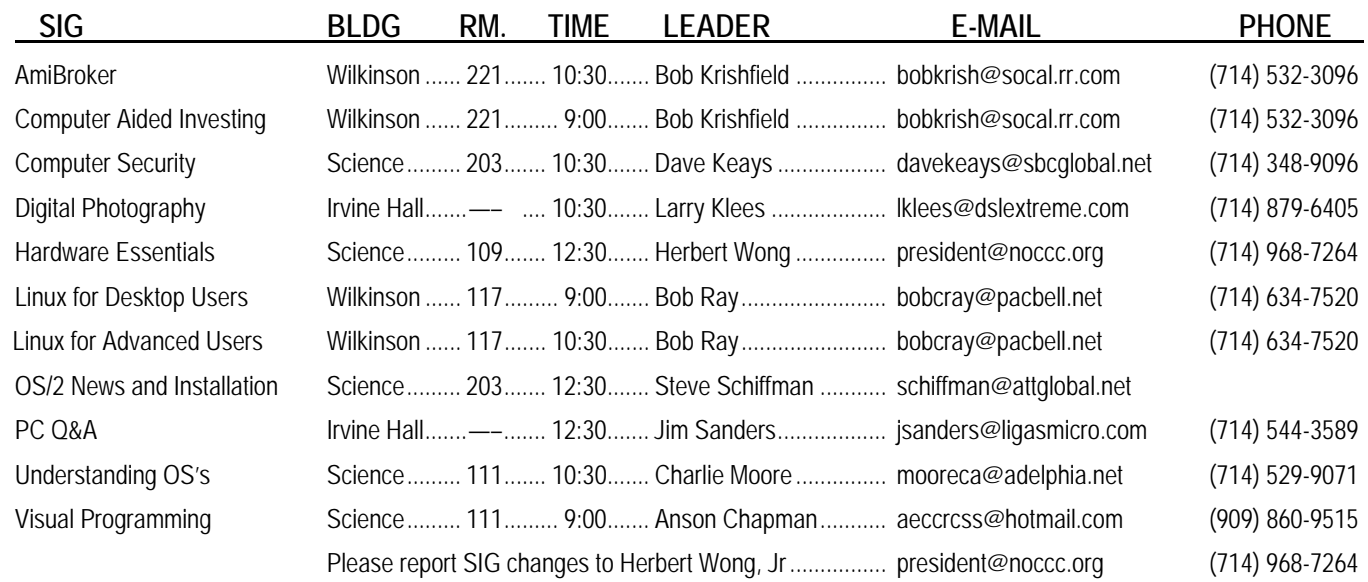

# Membership Benefits

<span id="page-3-0"></span>As a valued member, we bring you a section of discounts and offers as part of the entire "Benefit of Belonging." (Caveat: we are unable to endorse these companies, but make these offers available as a service to our members.)

### **Orange Bytes on PDF earlier in the month!**

Members ONLY: Watch your e-mail every month for the password to get the award winning Orange Bytes much earlier in the month via PDF file on the NOCCC website, www.noccc.org. Old issues from the past few years are also available without any access restrictions. Send any e-mail address changes to membership@noccc.org so you can get the jump on all the great reviews and articles!

### **User Group Offers - Software**

**AskSam** - SurfSaver Pro 6, normally \$29.95, you can get it for \$19.95. AskSam 6 Standard + SurfSaver Pro 6 is a flexible and powerful way to organize information and create searchable databases from Web pages, Email, PDF files, texts, and Word documents. Normally \$149.95 but you can get it for \$69.95 or the Pro version for \$99.95. You can also download a 30-day trial version at www.asksam.com/usergroupspecial/.

**Corel** - Use the following link for special pricing for user group members: www.corel.com/specialusergroups

- WordPerfect Office X3 for \$159
- CorelDRAW Graphics Suite X3 for \$179
- Corel Painter IX.5 for \$229
- **Contract** Paint Shop Pro Photo XI for \$59
- **CO** Snap Fire Plus for \$29

**Laplink** - www.laplink.com - Laplink Everywhere 4 is a great remote computer control and access program. PCmover is a program for moving all of your applications, settings, and data files from an old PC to a new PC. Get Laplink software for 30% off, use coupon code APCUG.

**Techsmith** - You can get SnagIt, a screen capture program, and Camtasia Studio, to quickly record, edit and publish multimedia demos and presentations, bundle for \$269, a \$50 savings. Go to: www.techsmith.com/store/order/bundle.asp and use promotion code **PRESBN05**.

### **User Group Offers - Books and Magazines**

**O'Reilly Books** - **Get 35% off all books and PDFs** from O'Reilly, No Starch, Paraglyph, PC Publishing, Pragmatic Bookshelf, SitePoint, or Syngress books you purchase directly from O'Reilly. Just use code **DSUG** when ordering online, www.oreilly.com/store/, or by phone, (800) 998-9938. Free ground shipping on orders \$29.95 or more in the US. If for any reason you are not completely satisfied with your purchase, return it to O'Reilly and get your money back (www.oreilly.com/oreilly/cs/guarantee). A return shipping label is included with every direct purchase and directions are posted online in case you misplace it.

**Peachpit Press Books Discount** - Get 30% off by joining the Peachpit Club. Go to www.peachpit.com to sign up as a member. User group members should note that once you've become a Peachpit Club member, you may use your user group coupon code ON TOP of the permanent savings you earn as a member of the club. Just log into the site before you make a purchase to ensure this permanent discount will be in effect, and then enter coupon code **UE-23AA-PEUF** (case-sensitive) at checkout! This coupon code is an exclusive offer that may not be used in conjunction with any other coupon codes. The offer applies to all titles at peachpit.com including New Riders, Macromedia Press, Adobe Press, and Peachpit Press.

**Pearson Education Products including Prentice Hall Professional, Addison-Wesley Professional, IBM Press, Exam Cram, Que Publishing, and Cisco Press.** Get 35% off list price by purchasing directly from the publisher combo site: www.informit.com/join. Sign in or create an account. Enter the membership code "USERGROUP" (all caps). Select your items and check out. You are required to register and apply the code once, but you must be logged in to receive the special pricing.

**Smart Computing** - www.smartcomputing.com For each paid membership (subscription to either Smart Computing or Computer Power User) via personalized membership forms or by telephone, the NOCCC will receive one credit. When the NOCCC has accumulated 5 credits, Smart Computing will donate one subscription to us (Great to use as a raffle prize or a "thank you" to a member, etc.) Call customer service at (800) 733-3809 and tell them you are with the North Orange County Computer Club. If you go to their website to subscribe, click on User Groups and there is a drop down menu with our group's name on it.

# FREE AD SPACE

If you are an NOCCC member, and have a computer-related, non-commercial ad that you would like to have placed in this newsletter or on the NOCCC web site, visit the Classified Ads section of the NOCCC website, www.noccc.org or contact the Publications Chairman at publications@noccc.org.

# <span id="page-4-0"></span>Consignment Table and e-Warte Collection March 2008

The Consignment Table will be set up during the March 2008 meetings. E-Waste will also be collected by Omni Technics, Inc.

- 1) Only current members can place items for sale, but non-members are welcome to purchase items from the table. This is a great place to get some money for your surplus computer items, and help your Club at the same time.
- 2) The consignment table operates on a 90/10% basis — with the owner getting 90%, and the Club treasury 10%.
- 3) **You can fill out a user list and item tags at the table or on the club's web site:**  www.noccc.org/membrshp/consign.html The user list and each tag must contain:
	- Seller's name **OB**
	- **O** Seller's NOCCC membership number
	- Item name and a short description
	- $\bullet$ Asking price
- 4) All items and/or money may be picked up by the seller at any time, but no later than 2 p.m. on the day of sale. Any items and/or money not picked up by 2 p.m. will become the property of NOCCC and will be subject to disposal at the Club's discretion.
- 5) California disposal laws have made it illegal to put monitors and computers in the regular trash. If you have a display or computer that doesn't sell, you must agree to pick these items up. The club has no storage room available for unsold items.
- 6) NOCCC is NOT RESPONSIBLE in any way for items bought and/or sold at the Consignment Table. Each item is placed and sold on an AS-IS BASIS.

# **NOCCC Officers**

The area code for the following phone numbers is 714 unless noted.

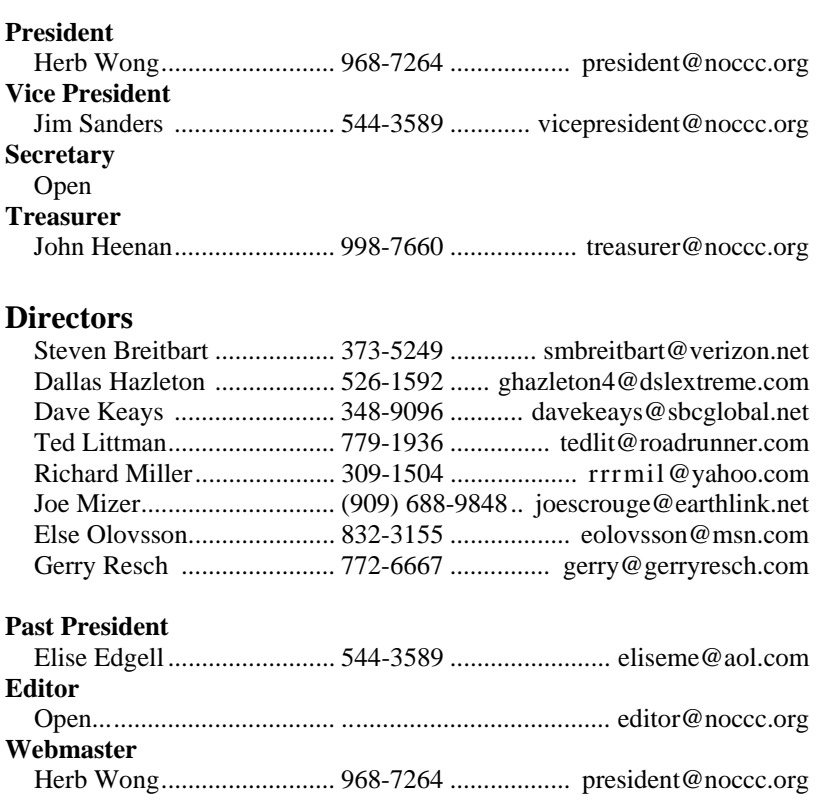

#### **Volunteers, Committees, and Projects**

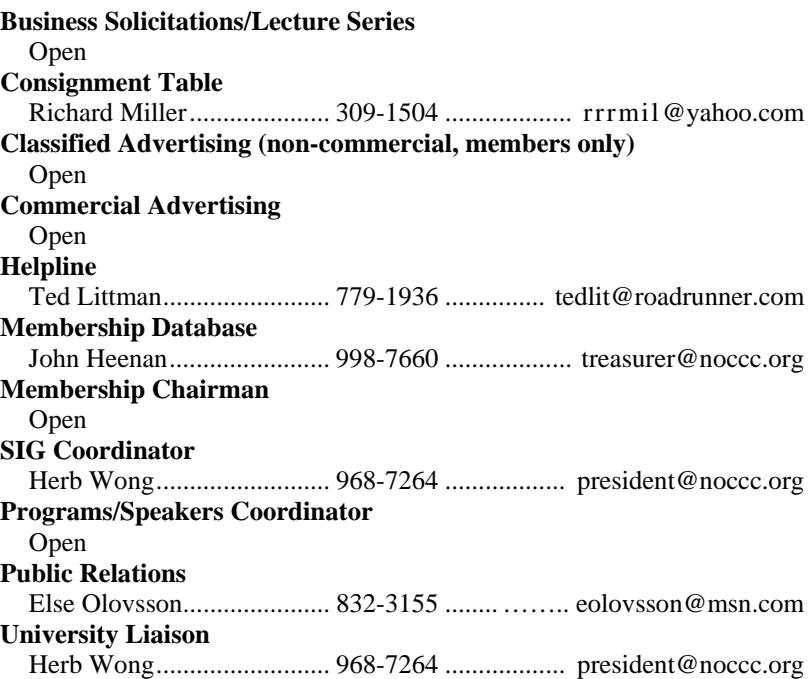

# NOCCC Help Line

<span id="page-5-0"></span>The Help Line is in the true spirit of NOCCC, which is to help others to learn more about computers. The following is a list of Help Line subjects. The list is organized by the topic that each NOCCC volunteer is able to help you with. Please assist us to keep this list current. Call (714) 779- 1936 or e-mail Ted Littman at helpline@noccc.org with additions, deletions, or corrections. *Note that the names of our volunteers are only available in print versions of the Bytes.*

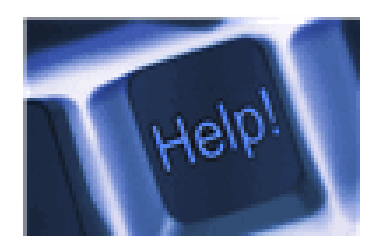

AutoCAD CPU Aided Investing Computer Boards Computer Security Corel Draw Desktop Publishing Digital Photography Excel GPS Navigation Linux Lotus 1-2-3 Memory/Interrupts Microsoft Office Pinnacle Studio Photoediting Photoediting & shop Photoshop QuickBooks - all ver. QBooks 5 & Quicken Tcl/Tk & UNIX Vista Windows 9X & XP **Wireless** 

Apple II

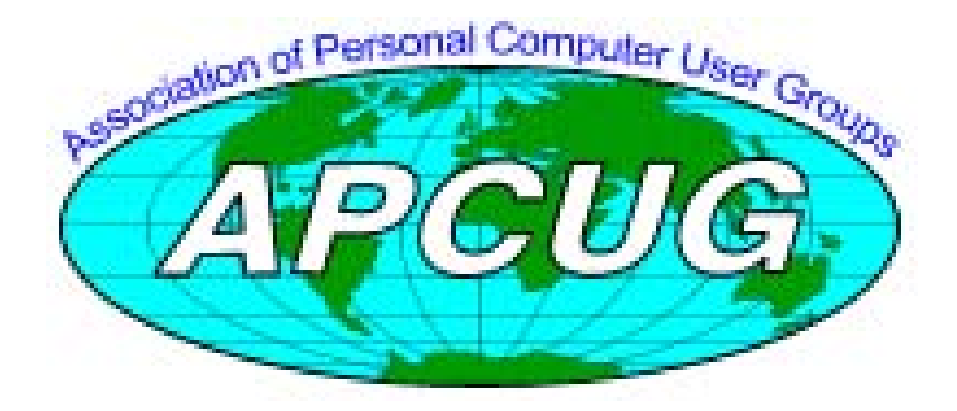

# <span id="page-6-0"></span>**AT&T's U-verse Service**

#### *By Jim Sanders, NOCCC*

#### **The end of the story:**

"Robert, there is no way that I am going to let you install a DSL modem and WiFi router that my livelihood depends upon and not have access to a user's manual!"

#### **The beginning of the story:**

About a year ago I took AT&T up on their \$29.95 special offer to upgrade my DSL to the 6 Mbs service from the special deal on their 3 Mbs which was expiring and reverting to a \$39.95-a-month rate. When the change was made, the line was so poor, the retry error rate so high, that throughput was actually less than the 3Mbs service. I was told that since AT&T's phone line was so bad it didn't meet AT&T's minimum performance specification for 6 Mbs service, I would be returned to the 3Mbs service and charged \$39.95 a month. More on this strange view of how to succeed in business follows. After a couple of months and some loud screaming, that rate was reduced.

A couple months or so after that I noticed some AT&T service types on the pole in my back yard. Thinking that maybe they were fixing the line so that the 6 Mbs service would work, I asked them about it. They replied that no, they were checking out the line for the U-verse service. I have since learned that AT&T has spent 100s of millions of dollars on hardware engineering and infrastructure upgrades for this new service, not to mention millions more on advertising. A large part of it is installing fiber optics to local nodes, called FTTN - Fiberto-the-Neighborhood, and where needed, upgraded, copper wire to the house to provide VDSL – Very-high-rate Digital Subscriber Line service. As the primary purpose of VDSL is to provide television channels to the home, VideoDSL would seem more direct. They couldn't use VOIP since that "V" is already taken by Voice. Maybe TOIP or TVOIP would make a better marketing acronym.

In the second week of January 2008, I was the recipient of some of those millions of advertising dollars in the form of a multi-page, full color mailing that outlined the glories of the U-verse service features and their knowledgeable installation and support technicians. Plus, I received a barrage of telephone solicitations. Because they have a "business relationship" with me, I have been told the "Do Not Call" list doesn't apply. I think the first two calls I just hung up on as soon as I recognized the call as a phone solicitation. About the third call, the female caller's accent was so bad that at first I thought it might be a visiting foreigner that was having trouble dialing a number. As soon as I managed to understand the nature of the call, I got mad and hung up. It offends me that not only am I getting phone solicitations that I don't want, but by a person who's English is so bad that I have to work to understand them. It offends and baffles me that the American Telephone & Telegraph Company would hire such poor

English speakers to try and promote a product on which they have spent so much money.

The 4th caller was a male. He spoke somewhat better, but was barely able to comprehend the questions that I asked in what I feel is clear and network news quality English. The 5th caller, Scott, spoke good English and understood my questions even if he had to contact someone else for an answer. Overall, one of the offers Scott and I discussed would have saved a few bucks a month over the combination of Direct-TV and AT&T DSL that I currently have. It added a DVR (Digital Video Recorder), one more set top box, HDTV service, and a \$50 rebate so I decided to go for it. Scott apologized, but could not give me any information about what brands or models of equipment were installed, so I asked Google.

A couple of blogs indicated that the 2-Wire model 3800HGV gateway and the Motorola model VIP1216 DVR/Set top box were currently being installed. I wanted to familiarize myself with the equipment before it was installed, so at about 7 PM on 1-17-08 I went to www.2wire.com and searched mightily for the User Manual PDF on the 3800HGV. I found the 3800HGV in the products summary. I found a spec. sheet PDF, but no user manual. I then had the same experience on the Motorola web site. I found a product listing, and a spec sheet PDF, but no user manual. A blog mentioned the http://helpme.att.net so I went there and clicked around for a long time without finding any reference to a user manual. I finally clicked on the real-time online keyboard chat link on that page at about 8:45 PM. A window pops up asking me to enter the problem I am having, so I type in:

"I would like to know what web site I need to go to in order to download the User Manual PDF for both the 2-Wire 3800HGV Gateway and the Motorola VIP1216 Set Top box used by U-verse."

Please wait while we find an agent to assist you...

Thank you for contacting AT&T Internet Services, my name is R\*\*\* S\*\*\*\*\*\*. One moment while I review your information.

RS: Hi! Jim Sanders.

JS: Good evening

RS: Good evening!

RS: I see here that you are asking for a help site. I am sorry you are experiencing this issue and will be happy to assist you.

RS: You could try this web site it's helpme.att.net.

JS: Do you know that is a good site or just a guess

RS: Okay. Please wait while I try to gather more information.

JS: For whatever it is worth, I started this chat from that site and could not find what I want.

RS: **Thank you for patiently waiting. I was able to gather some information that you can download PDF files from Adobe web sites.** 

JS: That is a weird answer, and has nothing to do with where I can download the manual for the 2-Wire 3800 and the DVR/receivers.

RS: You can go to Google and please search for Adobe web sites. Thank you.

JS:  $R^{***}$ , you are not being helpful and it sounds like you are not very knowledgeable about the subject. Please connect me with someone that is knowledgeable about it.

RS: I see. Sorry about that. I can give you a number to call. (so, he dumps me with this canned response)

RS: Based on our experience, this issue is best resolved when working together with one of our support agents over a telephone line because it requires multiple troubleshooting steps. Please call us at 1-877-722-3755. We look forward to speaking with you to resolve this issue.

JS: If that is the best YOU can do, I will try it. I hope your supervisor agrees."

9:25 PM Talked with Raffy - probably in India, said he would transfer me to their 2-wire department.

9:33 PM Susanne in the 2-Wire department - said 3800HGV wasn't one of the 2-Wire products she supported and would transfer me to U-verse.

9:40 PM Josh at U-verse support tells me that he doesn't have, has never seen, nor knows where to get the PDF User Manuals I am asking about. He does say that there are some online animations that show how to use the DVR. That he is pretty sure the 2-Wire 2700 is almost the same as the 3800 and that the installation technician should deliver manuals when he installs the equipment. I hung-up and went to have a strong drink.

Being a glutton for punishment, I decided I would give the quest one more try and e-mail Motorola support to try and get the User Manual for the VIP1216. This is most of the exchange:

Customer - 01/19/2008 03:35 PM

The VIP1216 is not in your list of available User Manual downloads.

Can you give me a link to the download page that has the user manual for the VIP1216 unit that is used with U-Verse??????????

All I can find is the 2 page specification PDF.

Response (K. A.) - 01/19/2008 07:42 PM

Valued Motorola Customer, thank you for choosing Motorola. I apologize for the inconvenience you are having with your product**. I am sorry, but we do not support the VIP product line.** You would need to contact your service provider for information on the box. Your service provider is the only one who can help you with information on the VIP box.

You can visit our web site at http://www.motorola.com/broadband to access your user's guide and frequently asked questions about your product.

Sincerely, K.A.

Motorola Broadband Technical Support

Customer (Jim Sanders) - 01/20/2008 12:40 AM

E-mail follow-up from Motorola:

Recently you requested personal assistance from our on-line support center. Below is a summary of your request and our response.

We will assume your issue has been resolved if we do not hear from you within 48 hours.

Thank you for allowing us to be of service to you.

My response: I would hardly call the K.A. response "service." Clearly Motorola makes the VIP1216. Since when do you make a product and not support it? This is almost as bad a response as the U-verse on-line help chat that suggested I go to Adobe.com to download PDFs. If this response is the best that K. A. can do, I think you are in need of a replacement employee.

Now please send me the link for downloading the VIP1216 user manual PDF.

Jim Sanders.

Response (J. I.) - 01/20/2008 01:57 PM

Mr. Sanders, thank you for choosing Motorola. I apologize that the steps we provided in our last email did not solve your issue. I apologize for the inconvenience you are having with your VIP1216; however you will need to contact your service provider for support. Online support: AT&T U-verse site (https://uverse1.att.com/loadSupportLandingPageAction.do)

Phone support: Technical support 800-288-2020

Please keep in mind that the service provider wants to support these products and we don't normally offer support; however, I have provided a link to the user guide for your VIP1216. Since the information below is in the public domain and not authored or controlled by Motorola, Motorola makes no warranty of the information. Motorola will also not be liable for any loss or damage resulting from your use of such methods.

#### http://helpme.att.net/pdf/uverse/motorola\_vip\_1200\_receiver.pdf

#### **(This turned out to be the installation guide, not a User Manual)**

Or go here: http://helpme.att.net/ (been there, done that)

For further support you will need to contact your service provider. I apologize for any inconvenience this has caused you.

Sincerely, J.I.

Tier 2, Motorola Broadband Technical Support.

#### **Sometimes you just can't win!**

So the installation is scheduled between 8 and 10 AM and that Friday morning, Robert calls at 8:30 AM to confirm that I will be there. I assure him that I will. He says he is coming from Laguna Niguel and will see me soon. At that time of day, with Caltrans showing the I5 green all the way to Tustin, 45 minutes should be plenty of time to make the trip. At 10:15 AM there has been no phone call and no Robert, so I call to complain and get told he must have run into traffic and should be there soon. I am told a supervisor is not available but one will call me back – that didn't happen. At 10:34 Robert finally shows up and does a walk through to see where the equipment will be installed and where existing cabling can be re-used or new cabling has to be installed.

<span id="page-8-0"></span>That went fine until I pointed out where I wanted the 3rd set top box located. Robert turned to me and said, "But when I called a little while ago and talked to Arnold he said you only needed two set top boxes." I don't know who if anyone he talked to, but there is not and never has been an Arnold at my phone number, which was on his work sheet. Just before he went out to his truck to get the equipment I said, "By the way, Robert, your Tech Support people said you would be delivering User Manuals for the equipment. Do you have them?"

He responded, "User Manuals? I don't have any user manuals. But I can show you how it works."

I said, "OK, I use pcAnywhere and that requires port forwarding. Can you show me how to do that? Can you show me how to use Port Triggering? Can you show me how to set up a DMZ? Can you show me how save the connection logs?

Robert replied "No."

So I asked Robert, "Do you know if the User Manual PDFs are on the installation CDs that come with the equipment?"

With somewhat of a blank look he replied "No. I don't."

So I asked him if he was familiar with PDFs. He replied, "I have heard of them."

Which gets us back to, "Robert, there is no way that I am going to let you install a DSL modem and WiFi router that my livelihood depends upon and not have access to a user's manual!"

I am given to understand that the U-verse installation technicians usually only complete one installation per day and almost never more than two. I think I now understand why that is so. I have read that the television part of the service is actually pretty good once it is up and running and the DSL is the same. It is a shame that AT&T seems determined to shoot itself in the foot.

*Reviews Editor Comment: From time-to-time, we will publish submittals from NOCCC members on their experiences, good or bad, in dealing with technology companies. The opinions expressed by the author are his own and may or may not reflect those of NOCCC officials, its publication's staff, or others in dealing with the companies cited here.*

# **Security Tidbits**

#### *By Dave Keays, NOCCC SIG Leader*

#### **AVOID CLIPPING YOUR PASSWORD**

Have you ever come across a site where you are asked to enter your password twice when you are setting the account up? Have you ever cut-n-paste your password from the first box into the second?

Well, doing so will make your password temporarily readable and your information will be stealable. A web program (or script) could read your clipboard and collect your data!

Instead of entering a long password twice, many people will cut-n-paste, i.e., enter the password in the first box, highlight it, clip it (control+C or Edit->Copy), and paste it (control+V or Edit->Paste) into the second. But, that copy that you clipped is stored in a place a web program can read and is in there until you replace it with something else.

There are three ways to keep your password from being copied.

- 1) Never clip your password.
- 2) Clip something else immediately after you paste your password.
- 3) Use a program that wipes the password automatically after so many seconds.

I use a password safe to store all my passwords. There is no way I could remember all of them since I now have 211 and that number is growing rapidly. Not only does the password safe store my password safely, but it creates safe passwords, and makes it easy to use long and complex passwords.

Anyway, the password safe I use, **KeePass**, can be downloaded at http://sourceforge.net/projects/keepass/. It automatically enters my passwords so I don't need to ever copy-n-paste the password. Then it clears the clip-board soon after. I have it set-up to clear my clipboard, after 25 seconds. While I could do the job in 5 seconds, the extra time gives me some elbow room in case something happens like when my Anti-Virus is updating and a little window pops-up.

#### **ALWAYS LOGOUT OF ECOMMERCE SITES**

You just finished purchasing something at Barnes and Noble. What do you do next?

If you don't logout from that site you are opening yourself to a certain kind of attacks that allows people to use your logged in account. Most ecommerce sites try to contain the threat by logging you out after a long time with no activity.

But if you keep surfing and visit a contaminated site, the seconded site will force your browser to visit the first. Since the first site thinks you are logged in, the second site can access your account or whatever sensitive information you have there. Then the first site can either continue masquerading as you or send your information somewhere else. The attack is a form of what is known as "cross-site scripting," meaning that a special email address can affect how another site acts. "Cross-site scripting" is also known as CSS. But since CSS is an acronym for something else, most people call it XSS.

The problem is caused by a programming flaw at the first site in the example above. There is little you can do except use common sense. Don't leave your information open to the world and don't rely on an ecommerce site to be immune to all attacks. No matter what they say, **you have to take the initiative to protect yourself.** 

#### **STORM WORM UPDATE**

The authors of the Storm Worm has been identified. The storm worm is a piece of malware that nobody really knew what it was doing or who did it until now. All we knew is that <span id="page-9-0"></span>it was steadily getting bigger every day and was the biggest bot-net (network of Internet robots).

The FBI thinks that a Russian citizen is responsible, but the Russian authorities don't want to "cooperate." I assume that means they are not going to extradite this guy to the US. The Russian government definitely has a responsibility to their citizens, just like the US has responsibilities to you and me, but I think that guy broke some International convention somewhere when his bot blasted an entire country off the Internet. But, that is enough political musing now. Let's get back to reality.

The really incredible thing is that so much about this malware was successfully hidden for almost exactly a year. According to Brian Krebs at the Washington Post: "Dmitri Alperovitch, director of intelligence analysis and hosted security for San Jose, Calif.-based Secure Computing, said federal law enforcement officials who need to know have already learned the identities of those responsible for running the Storm worm network, but that U.S. authorities have thus far been prevented from bringing those responsible to justice due to a lack of cooperation from officials in St. Petersburg, Russia, where the Storm worm authors are thought to reside. In a recent investigative series on cyber crime featured on

washingtonpost.com, St. Petersburg was fingered as the host city for one of the Internet's most profligate and cyber-crime enabling operation -- the Russian Business Network."

http://blog.washingtonpost.com/securityfix/2008/01/unhappy\_ birthday to the storm.html.

Brian also mentioned that Microsoft started putting a Storm removal into its "malicious software removal tool" which ships with patches and that Microsoft claims it has removed an average of 200,000 versions of the Storm worm from Windows systems each month since.

*Most of the information in "security tidbits" is taken from my blog at RDKSOFTWARE.COM. I also have my old blog at OCSECSIG.BLOGSPOT.COM which I am slowly copying over to my own site. There are two blogs there, one for nontechnical security issues and another for technical analysis. Please visit me there and leave comments. After I'm finished with my database of XP tips I'll be setting-up a forum.* 

# **Ted's Stuff**

#### *By Ted Littman, NOCCC Reviews Editor*

In this column, I share with my fellow NOCCC members and other readers, links to interesting and useful web sites as well tips and ideas on computing that I come across. If you would like to include your gems or make comments, please e-mail them to me at tedlit@roadrunner.com for publication in this column, with appropriate attribution of course.

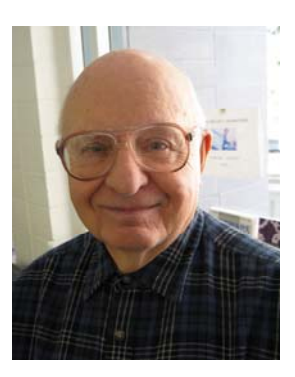

### **Bob Rankin's Tourbus Newsletter**

#### **Top Three Photo Printers**

Read about three compact, inexpensive units that are perfect for family photos.

http://askbobrankin.com/inexpensive\_photo\_prin ters.html

### **Windows Secret Newsletter**

**Removing Unwanted Security Software**  If you are having a problem undeleting security programs, especially those from Symantec/Norton, read Bob Dunn's take on what to do at **http://WindowsSecrets.com/comp/080207.** 

### **PC World**

You can find lots of free downloads of useful utilities and other software including security programs and PCW's "Best of 2007." www.pcworld.com/downloads.

### **Steve Bass**

#### **Safely Removing External Devices**

Steve advises that we should use the "Safely Remove Hardware Tool" located in your desktop's system tray to disconnect external drives and other USB connections, rather than just switching them off. This can avoid corrupted files and other problems. http://www.pcworld.com/article/id,141673 c,hardwaretips/article.html

**Five Quick Fixes for Internet Connection Hang-Ups**  http://www.pcworld.com/article/id,141346/article.html **Hassle Free PC: Got XP Annoyances? Try These Four Smart Fixes for Windows Woes** 

### http://snipurl.com/hf\_1207

**Hassle Free PC: Five Smart Fixes for Dumb PC Annoyances** 

http://snipurl.com/hf\_0308 **Scott Dunn: Fast Windows Fixes** 

http://www.pcworld.com/article/id,139784/article.html **AnswerLine: Quick PC Fixes**  http://www.pcworld.com/article/id,138101-page,1 c,hardwaretips/article.html

**15 Undocumented Firefox Tips** http://www.pcworld.com/article/id,136862-page,1 c,internettips/article.html

**That's it for now. Happy computing to you all and, hopefully, see you next month.** 

# Review Editor's Corner

# <span id="page-10-0"></span>**Products Available For Review**

We have obtained a number of products from vendors for

review by qualified NOCCC members. If you are interested in doing a review (which will be published in the Orange Bytes), please call or send an e-mail to me and provide your membership number, phone number, and e-mail address; or pick up the product at the next NOCCC meeting. If you would like me to request a specific

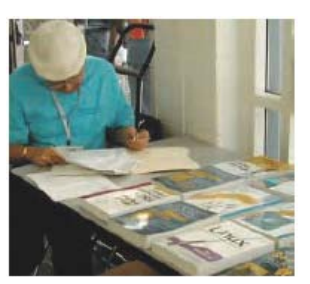

product for you to review, let me know.

#### **Remember, YOU GET TO KEEP THE SOFTWARE OR BOOK!**

Ted Littman, (714) 779-1936, reviews@noccc.org.

# **Boxed Programs and CDs**

**Norton Internet Security 2008** – The latest version of the security suite from Symantec to protect your PC against viruses, worms, spyware, virus-infected emails and much more. MSRP=\$60.

**Norton AntiVirus 2008** – The latest version of just plain old NAV from Symantec to protect your PC against viruses, worms, spyware, and virus-infected emails. MSRP=\$40.

**Easy Media Creator 10 Suite –** Roxio's latest version of its digital media software works in Vista as well as Windows XP. The suite has all the tools, features, & controls to easily create, manage, and enjoy photos, music, and video. MSRP=\$99.

## **Books**

**Using Microsoft Office Visio 2007 Special Ed. –** This new book by Steven Holzner from Que is a comprehensive reference manual for the premier drawing program. MSRP=\$45.

**Becoming a Digital Designer –** A new book from Wiley. MSRP=\$35.

**Adobe Photoshop CS3 one-on-one** – Authored by Photoshop master, Deke McClelland, this new book+DVD has 12 selfpaced tutorials using real-world projects with 850 full-color photos to help you master the essential & advanced capabilities of Photoshop CS3. From O'Reilly, the MSRP=\$50.

**Microsoft Windows Vista Configuring** – A new book from Que that gives you the complete certification solution for Exam MCTS 70-620. Written by Don Polton, it includes a CD. MSRP=\$60.

**Windows Vista for Starters: The Missing Manual** – This new book by David Pogue from O'Reilly is a great way for beginners to learn the basics of Microsoft's new operating system. MSRP=\$20.

**Access 2007 for Starters: The Missing Manual** – Matthew MacDonald's new book from O'Reilly is for the beginner using Microsoft's latest database. MSRP=\$20.

**Access 2007: The Missing Manual** – Matthew MacDonald also wrote this new 730-page book that offers complete coverage of the latest version of Microsoft's database. Also from O'Reilly. MSRP=\$35.

**Microsoft Office Access 2007 VBA –** A new book from Que by Scott Diamond teaches the skills needed to automate you database quickly. MSRP=\$40.

**PowerPoint 2007 for Starters: The Missing Manual** – A good book for beginners by E.A. Vander Veer from O'Reilly with step-by-step instruction and lots of illustrations to help learn the use of this new presentations software from Microsoft. MSRP=\$20

**The Apache Modules Book** – A new book by Nick Kew from Prentice Hall begins with detailed, accessible introductions to Apache's architecture and API, then illuminates all the techniques you'll need, from request processing through code security. MSRP=\$50.

**Understanding AJAX** – If you are already an experienced Web developer, this book by Joshua Eichorn, senior architect for Uversa, will show you exactly how to create rich, useable, Internet applications using AJAX. MSRP=\$40.

**Virtual Honeypots** – Security experts Niels Provos and Thorsten Holz cover a large breath of cutting-edge topics from low-interaction Honeypots to Botnets and malware in this new book from Addison-Wesley. MSRP=\$50.

**Software Security** – This book/CD, authored by Gary McGraw, a leading authority in the field, teaches you how to put software security into practice. MSRP=\$50.

**Router Security Strategies, Securing IP Network Traffic Planes –** From Cisco Press. MSRP=\$65.

**The Security Professional's Digest** – New from A-W.

**Wiley Guide to the Management of Projects** – This new series of 4 books provides timely, accessible, and relevant procedures and strategies to deliver projects on time and on budget. Each book lists for \$50.

- **Project, Program, and Portfolio Management**
- **Project Control**
- **Project Org. & Project Mgmt. Competencies**
- **Proj. Technol., Supply Chain, & Proc. Mgmt.**

Other books recently received:

**Using FileMaker 9 Special Ed. –** From Que, MSRP=\$45. **Cisco ASA, PIX, and FWSM Firewall Handbook, 2nd Ed. –**  From CISCO Press, MSRP=\$60.

**Cisco Networking Simplified,**  $2<sup>nd</sup>$  **<b>Ed.** – A complete up-todate visual explanation of today's networking technologies. From Cisco Press/Prentice-Hall; MSRP=\$40.

**Network Security Fundamentals –** An introduction to the key tools and technologies used to secure network access. From Cisco Press/Prentice-Hall; MSRP=\$55.

**Networking with Microsoft Windows Vista** – A complete beginner's guide to creating, configuring, administering, & using a small network of computers with the Vista operating system. From Que; MSRP=\$40.

**Microsoft Office PowerPoint 2007 Complete Makeover Kit –** From Que, includes a CD, MSRP=\$30.

**The Craft of System Security –** From Addison-Wesley, MSRP=\$60.

**Using Microsoft Office Visio 2007 –** From Que, MSRP=\$45.

# Product Reviews

# <span id="page-11-0"></span>**Your First Notebook PC**

*Review by Leonard Prince, NOCCC* 

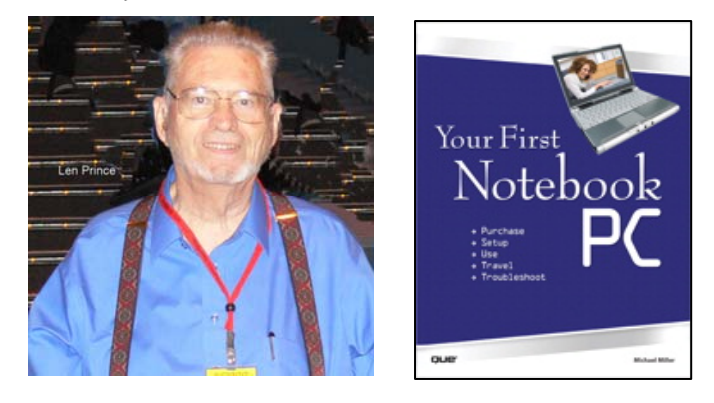

"Your First Notebook PC" by Michael Miller, published by QUE, introduces the beginner to his first Notebook Computer. Michael Miller has written 75 how-to books and his experience shows in clear, easy-to-understand English. The five parts of the book are: Getting to know your notebook PC, Using your notebook in the home, Using your notebook in the office, Using your notebook on the road, and Getting the most out of your notebook PC.

The assumed operating system is Windows Vista. Reference to Windows XP, 2000 and Mac OS's where they differ in notebook control is noted. Software application programs are not covered. Later, some applications are listed where needed for troubleshooting.

 Part One leads you through choosing the notebook, setting it up and upgrading the applications from your old desktop or notebook. The next three parts connect you to the World Wide Web (www) while keeping you and your notebook safe. The last part begins with the accessories that can bring your notebook closer to a desktop-feature wise and ends with upgrade and troubleshooting information.

I believe that this book helps the beginner skillfully select and effectively use a notebook PC.

The book was published in September 2007. The author notes that the prices of notebooks are decreasing while the features are increasing.

The \$19.99 price can be lowered by a club discount or from an online seller like www.hotbookSale.com where it was offered for \$13.20, including shipping, and, if a new customer, a \$5.00 discount. The book's coupon code enables the buyer to "Safari" or download the book for 45 days. An excellent book outline is located at **http://safari.oreilly.com/9780789737007.**

# **Windows Vista: The Missing Manual**

*Review by Bob Dickson, NOCCC* 

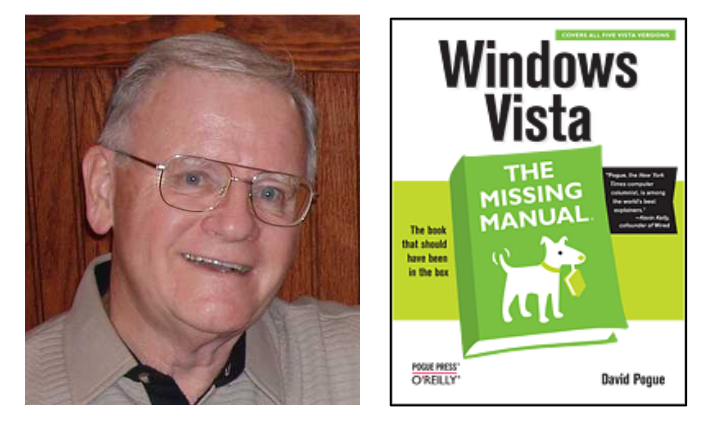

As a long time user of Windows operating systems, I am very familiar with all versions from 3.1 through XP, but Vista is different, by design. Microsoft added lots of security features, which have to be mastered and they wanted to make it more intuitive. The former they did, the latter is questionable. I could eventually figure out what to do and how to do it, but I wouldn't say it's any more intuitive than other versions of the Windows operating system. But it works.

I like the book physically: the pages are not glossy (no glare from overhead lights), the paper weight makes the pages easy to turn and the print size is easy to read. It's a friendly book to use.

Although an experienced computer operator and user of Windows operating systems, I like to start at the first page and read a text just as the author wrote it. I find that most authors do a good job of introducing the subject and guide the reader from the simple to complex in an understandable manner. Certainly, the first time the reader encounters the subject matter it is the best method to follow. I highly recommend that you start at the beginning and patiently work your way to the end.

Part one introduces the Vista desktop. Read this. The Vista desktop needs some explanation. You might bull your way around it, but don't rely on your Windows XP experience. The text covers the essentials of using the desktop and introduces the new Aero look. I like the Aero desktop. Later in the text the author reveals how to revert to the older, classic Windows desktop, but I'm staying with Aero. I like the smooth opening and fading of the windows and the transparency feature. I think after a few days you will become comfortable with it.

A word of caution: the text uses the Microsoft 'standard' Vista in it's illustrations but it quickly became apparent that the manufacturer has made some customizations in my version. I purchased an HP Compaq SR5130NX with Vista Home

<span id="page-12-0"></span>Premium version. Compaq has replaced a few of the security and maintenance features to direct the user to HP's support rather then to Microsoft. I was able to work around the difference without much difficulty. You will, too. It doesn't really detract from the text's presentations of those features.

The text reveals in friendly detail the many new features that Vista introduced on the desktop and in the windows panels. One can simply point and click and get useful results without clicking down through a series of submenus. These features aren't intuitive so I was happy to have the text introduce them and explain how to use them. Once through the exercises in the text and practicing using the new features, the operator, you, should enjoy considerable productivity gains. Some of the 'new' features are actually available in Windows XP but, since I 'knew' how to use XP, I didn't take the time to read a book about XP so I didn't know many of these features existed. This text points out certain features that were introduced in XP so my knowledge of XP has been improved by reading this text on Vista.

I like the new Windows Flip feature in Vista. It's neat the way one can flip through many windows, going forward and backward searching for a particular window and bringing to the front. For the power user who likes to have a dozen windows open, the flip feature makes it far easier to work with that many windows. Of course, this assumes you have several gig of RAM installed in your computer. Vista's features work best when it has lots of RAM.

Another nice feature is the thumbnail view of active tasks. Place the cursor over an item in the taskbar and a thumbnail picture of the window for that task appears just above the taskbar. When you have many tasks that are active, having thumbnail pictures of the screens is very helpful to making a selection to jump to.

The text clearly introduces how revised features function. Cut, copy, and paste are just one example of how the text covers useful tools in the Vista system. I'm glad I took the time to read about the usual desktop features and followed the text in using them as they have been redesigned to work.

A new feature on the desktop is the sidebar down the right side of the screen. Here's where you can display and use the new Gadgets. Gadgets are useful tools that are displayed in the sidebar. They can be activated easily with a simple leftclick of the mouse. They are little programs that used to be run and minimized on the task bar. Now they each have an active window in the sidebar without cluttering the task bar. The sidebar can be hidden if desired. There are many of the new gadgets, and more available to be downloaded from the Internet, if desired. On my sidebar, I have displayed a clock, a calendar, and news feed showing headlines. Yes, they do need RAM so have lots of it! It's cheap!

Vista has incorporated many functions for which you used to have to buy separate programs. For example, burn a CD or a DVD, work on a movie, work with photos and audio. If available in XP, the application has nice new features in Vista. The text provides a friendly and easy explanation of these apps in Vista.

Don't look for Outlook Express: in Vista it's now Windows Mail. This took a little getting use to but I adjusted to the change after using it. Windows Mail has been redesigned to be more like a Web window (as have most windows in Vista which means you have fewer differences in appearance as you jump from window to window). The address book has been replaced with Contacts. The Contacts file does not appear separately as did the Address Book in XP, however, it is available on the Start menu and a shortcut can be created so it can be accessed from the desktop if desired. I resisted the urge to create shortcuts and fill my desktop with logos. I decided to stay with Microsoft's approach of keeping the desktop free of clutter.

Security is important in the Vista operating system, as the new user will quickly find out. A new feature in Vista is the User Account Control (UAC). This is explained on page 127 and how to turn it off, but I decided to use it. After all, Microsoft worked hard to make Vista safer so why should I not use the new securities features they built into the system? I quickly accommodated to clicking 'continue' when initiating some admin function or feature. The UAC requires authentication of the operator by clicking a 'continue' button before proceeding to execute the desired action. This prevents nasty geeks from taking over my PC with their malware. It works for me.

I'm pleased with the book but I have to admit it could use a good proofreader. I came across more than a few typos, a couple of missing section headings, and a couple of sentences that were incomplete. It appears the book was rushed. Hopefully, the next version will have fixed these imperfections. They do not detract from the overall usefulness and readability of the book.

The book is published by O'Reilly and authored by David Pogue, a noted tech writer. More details can be found at: http://www.oreilly.com/catalog/9780596528270/. O'Reilly offers user group members a significant discount on its books (see our Membership Benefits page), if ordered from the publisher. It also is available at a discount from amazon.com and other sellers.

*[REVIEWS CONTINUED ON PAGE 16](#page-15-0)* 

# **Preparing a Review Article for the Orange Bytes**

*by Ted Littman, NOCCC Reviews Editor* 

**Important!** There are two articles at the following link. One provides suggestions and guidelines for preparing a review article for the Orange Bytes. The second provides guidelines for submittal. Please read both. The link is www.noccc.org/bytes/info/index.html

# **February 2008 Prizes and Raffle Winners**

<span id="page-13-0"></span>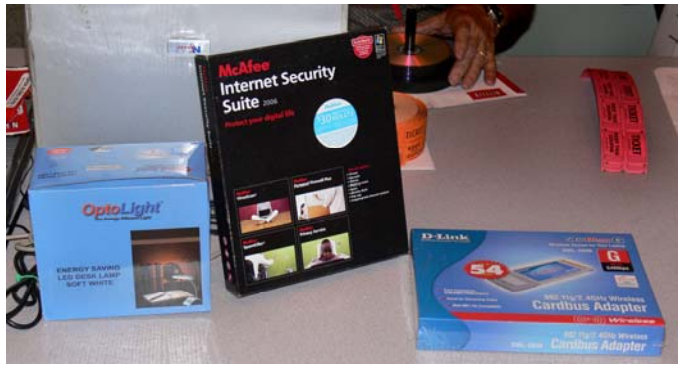

**Prizes!** 

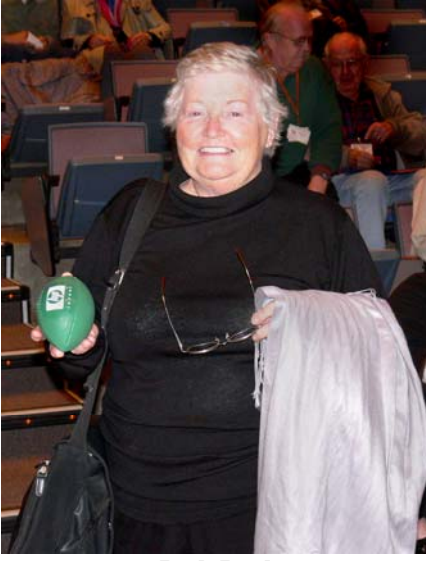

**Beth Buel** 

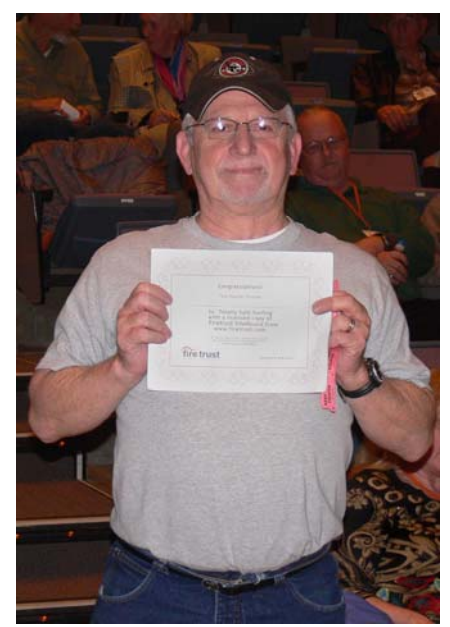

**Barth Bybee** 

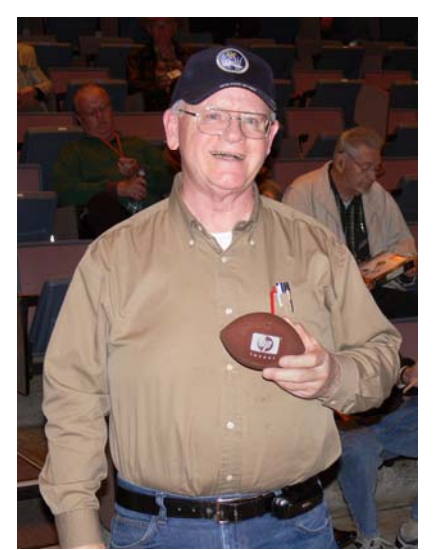

**Bob Dickson** 

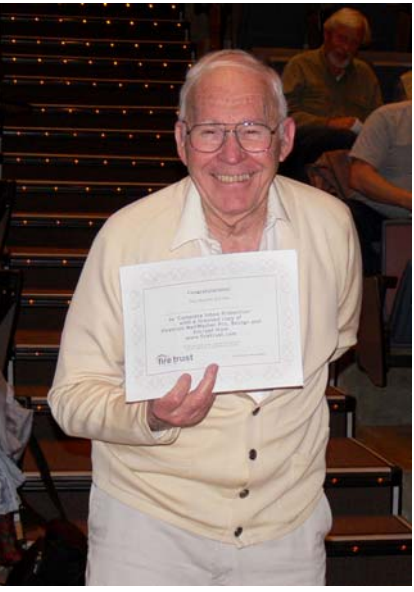

**Dale Atwater** 

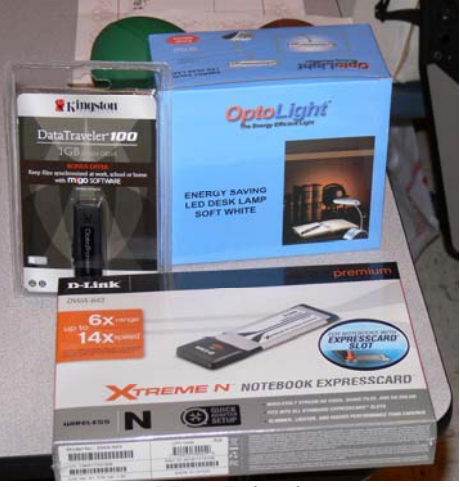

**More Prizes!** 

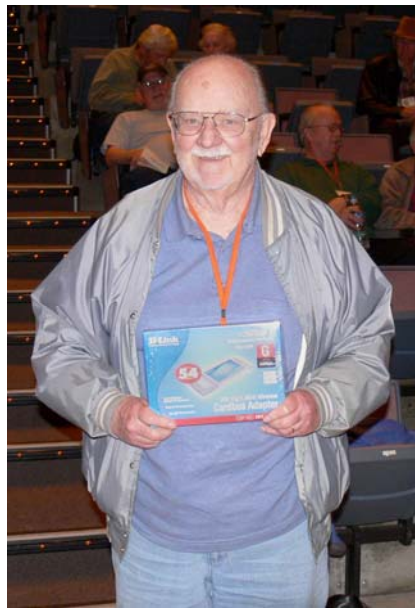

**Ed Koran** 

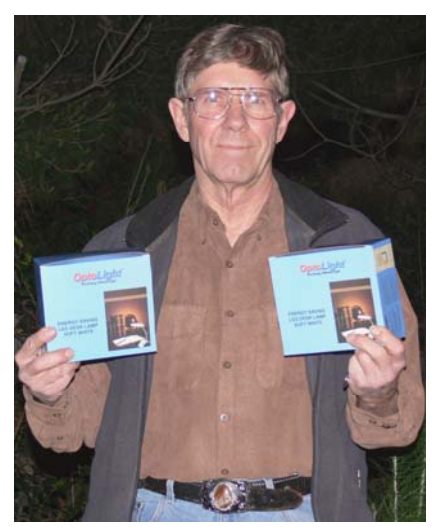

**Jim Sanders** 

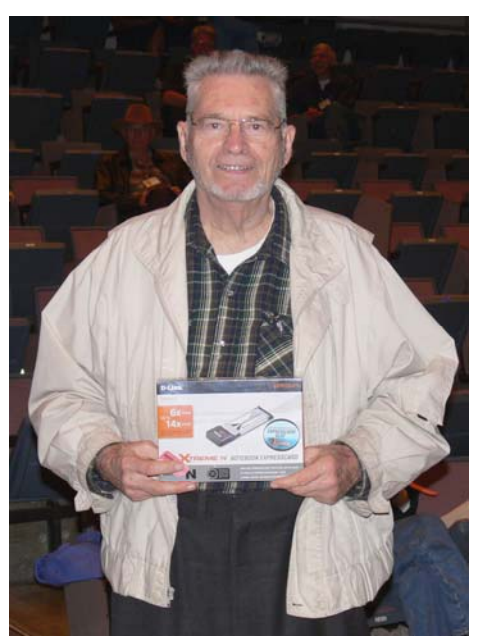

**Leonard Prince** 

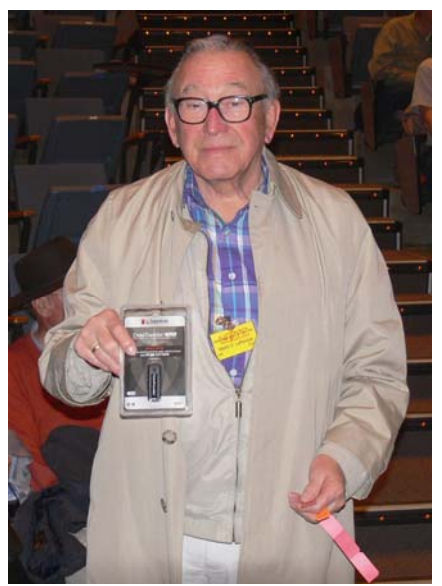

**Martin LaRocque** 

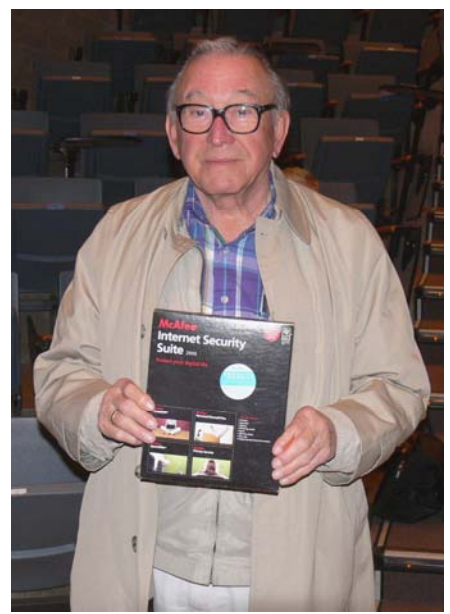

**Martin LaRocque** 

**AND DESCRIPTION** *Your photo could be here - but only if you buy some raffle tickets!*

...................................

برز

,,,,,,,,,,,,,,,,,,,,,,,,,,,,

............

# <span id="page-15-0"></span>**A Commands Guide for SolidWorks 2008**

#### *Review by Joe Mizer, NOCCC*

This book, written by David C. and Marie P. Planchard, is intended for beginning-to-intermediate SolidWorks users. Published by Delmar Learning, you can find them it

www.delmarlearning.com. When I think of a commands guide, the first thing I visualize is an alphabetical listing of each command briefly written with one example showing syntax usage; this is not the case with this book. The fifteen chapters in this book are such that they can be used by a new user without any experience, as a reference for users of previous versions of SolidWorks, or as a desk reference. There are over 200 tutorials in the book and all of the models are provided on the CD included with the book. Also, you should take a look at the references section to find resources for your library; there are a few listed that will be useful.

Chapter 1 is the standard Quick-start chapter explaining syntax used in the book and the user

interface and basic concepts in SolidWorks for new users. The authors indicate it can be skipped by those familiar with a previous version. However, if you have the time or if it has been a really long time you will probably find some information that will make your progress through the rest of the book faster.

Chapter 2 covers system options important to customize the interface for the current document and for future documents. This is a chapter you will return to again and again as you fine-tune how various options work for you; the default settings may work, but this chapter helps you understand the meaning of all the choices available.

Chapter 3 covers Material properties including line style, grid/snap, units, colors, material properties, plane display, dimxpert, dimensions, and detailing. There are a lot of options within each of these sections and getting them set up in advance will reduce the editing required later. An example is if you require a 3-place dimension at most places in a drawing and fractions in only a few, you can set up to display 3-place every where and go back and edit for fractions only where you need it.

Chapter 4. After you have your machine set up, the first thing you will do is to make a sketch. Everything in SolidWorks starts with a sketch. You can then turn it into a part. This chapter teaches you 2d and 3d sketches. This is a large chapter because of the many sketch and editing tools involved, take your time and do not rush through because you will use this material every day you use SolidWorks.

Chapter 5 continues with information on the tools available to make sketches using features such as fillet, chamfer, offset entities, convert entities, intersection curve, face curve, trim,

drawing later. :OMMANDS GUI<br>: SOLIDWORKS 2 THE REFERENCE EDITION INCLUDING<br>MORE THAN 200 INTEGRATED<br>STAND-ALONE TUTORIALS

extend, split entities, jog line, construction geometry, make path, mirror, dynamic mirror, move, rotate, scale, copy, linear pattern, circular pattern, create sketch from selections, repair sketch, sketchxpert, align, modify, and a few more. This is also a large and very important chapter.

Chapters 6, 7, 8, 9  $& 10$ . Now that you are an expert in making sketches, these chapters allow you create base and additional features in a part. The base feature is the first feature and should be selected to align with one of the three primary planes, which will also help you when you create a

> Chapter 11 & 12 teach that part models can be created either as bottom up or as top down. The difference is simple. In bottom up design, individual parts are created in their own file and then are brought together as an assembly. Chapter 12 teaches the three methods of top down part creation. The individual features method is where after several parts are in assembly additional parts are made within the assembly and features from one part are shared with the new part being created. In the entire assembly method, an assembly can be created from a layout sketch. The complete parts method gives the ability to build a model by creating new parts in-

context of the assembly.

Chapter 13 is about making drawings and Edrawings. In SolidWorks, a part model must first be created and saved, from which you can then use it in an assembly, or a drawing can be created from the part model or assembly. When making drawings the book shows most common options (and there a lot of them), it takes a lot of effort to discover everything that you can do.

Chapter 14 combines Sheet Metal and CosMosXpress Analysis. Sheet Metal design is well explained and after completing the tutorials you will understand a lot about the process. Make sure your first feature utilizes the base-flange sheet metal tool and everything will go smooth. COSMOSXpress is a first pass analysis tool for SolidWorks. With the example given for COSMOS ANALYSIS you are shown how to evaluate the strength of a part and with practice extend your knowledge.

Chapter 15 gives a brief overview of PhotoWorks, which is used to create photo-realistic renderings of parts and assemblies created in SolidWorks.

I recommend this book to anyone just learning SolidWorks or moving up to the latest release. The name of the game in CAD drafting and design is to get the job done in the least amount of time. In chapter 4 on page 4-2, a very important concept (design intent) is mentioned again which I will quote "The SolidWorks definition of design intent is the process in which the model is developed to accept future modification." The list price of this book is \$62.95 and it is available from Amazon.com for only \$39.95, which is an excellent price. The ISBN number is 978-1428353015.

# <span id="page-16-0"></span>**SolidWorks Associate CSWA Exam Guide**

#### *Review by Joe Mizer, NOCCC*

Doctors, Lawyers, Engineers and many other professionals have professional certifications and registrations, which allow

them to work in the community. Having proof of your competency in a skill makes getting employment much easier; it can also be an additional plus factor on your resume. If the certification gets you an interview you would have otherwise missed, you will have one more chance to get the job you need. SolidWorks has offered the Certified SolidWorks Professional certification program for eight years, which is aimed at proving the ability of design engineers. In June 2006 SolidWorks added a new certification level, the CSWA exam that will allow schools and employers tangible proof of the competency of candidates without conducting their own tests. The new test is a three-hour exam with focus on basic model-building skills, and tests your ability to

model objects in 3D, and your understanding of the design process, and industry best practices all of which is important when building engineering careers.

Author David Planchard is President of D&M Education, LLC. David has over 27 years experience of teaching and work in industry. He holds a BSME and is a SolidWorks Research Partner and SolidWorks Solution Partner. Marie Planchard is the Director of World Education Markets at SolidWorks Corporation with more than 10 years as an engineering professor and 14 years of experience in industry. She is the founder of the New England SolidWorks Users Group and has earned a BSME, MSME, and the Certified SolidWorks Professional (CSWP) Certification.

This book is intended for users with at least 6 to 9 months of use including a general understanding of engineering fundamentals and standards. It is also recommended for you to have a minimum of 45 hours of classroom training. The test and the book are broken into 5 sections / chapters. Chapter 1 (2 questions worth 10 points on the exam) covers Basic theory and drawing procedures. Chapter 2 (1 question is good for a total of 30 points) teaches part modeling. Chapter 3 (1 question is worth 20 points) adds advanced modeling challenges. Chapter 4 (1 question is worth 30 points) is about assembly modeling. Chapter 5 (2 questions for an additional 10 points) covers advanced modeling and analysis. The reasons these recommendations are made are based on the experience needed before making a successful attempt at passing the test.

This book should not be considered as a text for learning SolidWorks; it a set of tutorials (i.e., a study guide) which will guide a person with a minimum amount of experience through the process of taking the test. I found another benefit of the tutorials is they provide a review of material, which may have

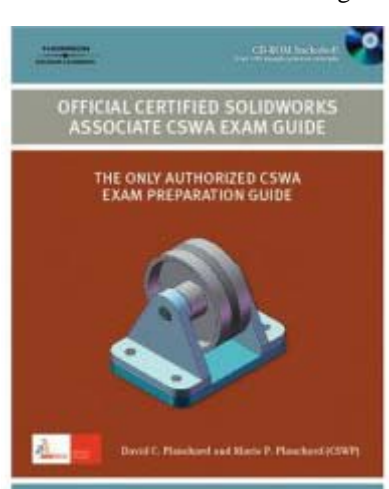

been forgotten, and new material that was never presented and on small details that might have been missed. It is important to remember the material in the tutorials is the material that will be asked on the exam, and is therefore considered as important basic knowledge for every user.

 In chapter one the emphasis is on getting started setting up the program, which work plane to start with and understanding the design intent in a sketch and in the part. The tutorials in the book bring into focus another point, which is that the tutorials

must be done using SolidWorks. I only use SolidWorks at work, however when working on any model in front of you it is possible to review the design content, whether you have started on the best plane etc. If you do not have a copy of SolidWorks for you own use you might consider taking another class at the local junior college that will allow you to obtain a student copy to use in your test preparation, which is what I plan on doing.

I would recommend this book to anyone planning to take the test even if you are currently enrolled in a SolidWorks class. The tutorial questions will focus your attention on the questions you will face in the certification test. This book is published by Cengage

Delmar Learning (www.solidworks.com/cswa) and was published July 25, 2007. The ISBN # is 978-1428358492 and has a list price of \$43.95; it is available from Amazon.com for \$26.37 including shipping.

# **100 Things You Need to Know About Microsoft Windows Vista**

### *Review by Elise M. Edgell, NOCCC*

This book, published by Que and authored by Eric Geier, is

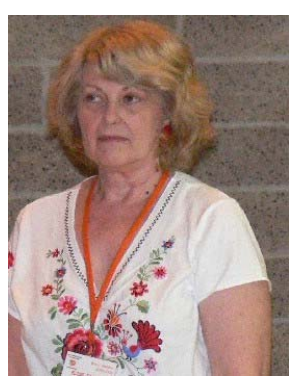

not clear about its target reader. From the back cover it appears to appeal to those with little computer experience and uninterested in anything beyond accomplishing a task, such as connecting to the Internet without learning technical terms such as TCP/IP. It even says that if you are new to operating systems, this book has indispensable advice. In the Introduction, the author indicates that it is aimed at an

audience that is trying to decide whether to move to Windows Vista and probably has some computer skills.

The book is divided into six chapters consisting of Upgrading to Windows Vista (ch. 1), Choosing and Installing a Windows Vista Version (ch. 2), Introducing Windows Vista (ch. 3), Changing the Look and Feel of Vista (ch. 4), Finding Your

<span id="page-17-0"></span>Way Around in Vista (ch. 5), and finally, Tips and Tricks (ch. 6), There is also a brief Introduction and an Index. This is covered in 204 pages and sells for a list price of \$24.99.

The first chapter of the book really talks down to the reader and shows photos of computer components such as a hard disk drive and memory sticks. The author even indicates that it is

easy to install extra memory in a computer (true if you have some experience with hardware, if not, it is confusing as to what type of memory to buy and there are definite pitfalls in the installation process for the inexperienced). Without using technical terms, the author glosses over the hardware requirements necessary to install Windows Vista. From my personal experience in dealing with computer users over the years, I have found that most users would be lost in attempting to evaluate a computer's capabilities using the information contained in this book. For those users that are experienced with hardware, this chapter is trivial.

I am not convinced that Chapter 2 of this book gives any more useful information than what is readily available from Microsoft in determining which flavor of Windows Vista to use. The book does not mention the possibility of installing a dual-boot system. I think that the information on how to do a clean install of Windows Vista and how to do an in-place installation is confusing to a user who is not really into the dealing with concepts such as backups, copying data files, and understanding the difference between backing up data to move to another operating system and the need to reinstall programs in the new system.

Chapters 3-5 of the book on using Vista were passable. I am not interested in making Vista look like Windows XP but maybe that is of some use to users who have a difficult time with changes (and maybe that type of user would be well advised to stay with Windows XP).

The sections in Chapter 3 on explaining Vista's Firewall and Windows Defender are very disappointing. I was not impressed with the information about networking either. If any problems arise in setting up a Network, the book does not give information on how to fix them. I know from experience that setting up a Network on my Vista computer so it will talk with the XP computers did not go smoothly. The permissions necessary to get the network to let the XP computers look at the Vista files are buried several layers deep and it is not obvious how to reach them.

**18 Orange Bytes**  Chapter 4 has a section Adding the Microsoft Internet Explorer Icon to the desktop. The procedure to do this is strait-forward, but the suggestion about how to remove the "ugly" arrow on the Internet Explorer Icon is foolish at best and dangerous at worst. Even though there is a caution sidebar, an inexperienced user still may not realize the dangers involved in a registry hack. To suggest that editing the Registry is no big deal and should be used for minor cosmetic changes is irresponsible. Remember, according to the back cover, "In this book, we assume, for instance, that you really don't give a hoot about what TCP/IP is." This sure indicates to me that it is aimed at a reader who does not really give a hoot about what the Registry is and the dangers of editing it.

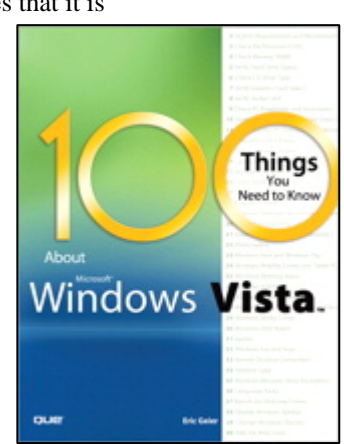

This type of reader should not be attempting to edit the Registry.

The Tips and Tricks in Chapter 6 did have a few items that I found interesting.

I liked the suggestion on changing the default setting on the

Power Button on the Start Menu. I prefer that the computer shut down rather than the default setting of entering the sleep mode.

I also liked the information about the Snipping Tool. Another good reminder is that the use of "keyboard shortcuts" is handy. I think it unnecessary to imply that it is "computer geeks" who use them. Anyone who works with Windows on a regular basis has probably come across them. This can be extremely handy if for some reason your mouse is not working and it is well worth your time to learn the keyboard shortcuts to the functions you perform on a regular basis.

Another objection I have to the book is the suggestion that a user download and use a third party software program to make Windows XP look like Vista. What I read from the Google search on the subject is that if the directions for installing the shell program are not followed exactly, it can cause all kinds of problems with XP. The only people who seemed pleased with the Vista look-a-like were the "computer nerds" who can't afford Vista but want to impress their friends with what looks like Vista. This book certainly is not aimed at computer nerds. Since the Vista look-a-like does not really act like Vista, I do not see the point in using it. It would be better to get Vista and get used to it for real. If you do not like the appearance, then the suggestions in the book on how to make Vista look like Windows XP make some sense.

I have been thinking about who I think would benefit from reading this book. I did not come up with any names. Either the person has a good enough background so this book would not be very helpful or I thought it would be confusing. I did think of a couple of people who are good at following step-bystep directions and might attempt the Registry hacks without understanding the potential dangers. I definitely would not recommend the book to them. For the few tidbits of interest that I found in the book, I think the book costs way too much for them. So, my recommendation is to pass on this book.

Reviews Editor's notes: For more information by the publisher (Que Books/Prentice-Hall), check out the Informit web site at www.informit.com/store/product.aspx?isbn=0789737272. For other opinions on this 200+ page book, do a "Google" search on the title. Amazon.com sells the book for \$18 and it can be ordered from the publisher at a 30% discount (see our Membership Benefits page).

# Main Meeting Report

# <span id="page-18-0"></span>**Report from the 2008 International CES at February 2008 Main Meeting**

#### *By Steven Breitbart, NOCCC*

George and Cathy Margolin, both former Presidents of NOCCC, attended the 2008 International Consumer Electronics Show (CES) in Las Vegas from January 7th to 10th and provided us with a report on what they found interesting.

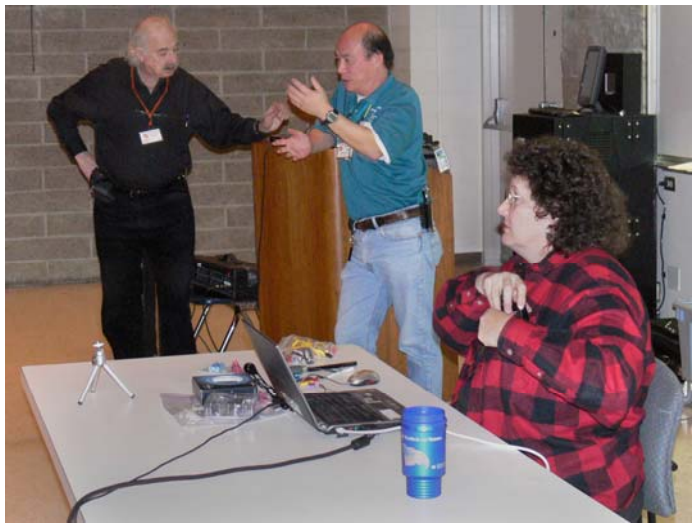

**George Margolin (left) with Pres. Herb Wong (center) and Cathy Margolin (right)** 

It appears that HD-DVD is losing support of several movie studios. Blu-ray, which can store 25 GB on a side is the winner. However, the Blu-ray standard may not be finalized yet.

Flash memory devices are taking on slightly new forms. Check www.eye.fi (yes, this is a valid web site) which is a 2GB SD card that uploads photos wirelessly to the PC. Their management software then sends them to photo sharing sites, printing, blogging or other web site. A new SD memory card is available that splits open to reveal a USB plug. A flash

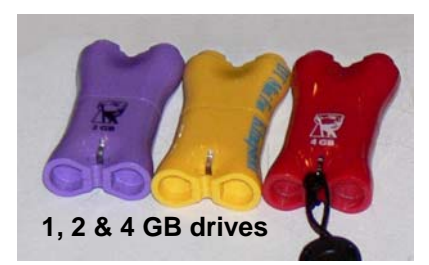

drive was shown that connects three separate pieces of 1, 2 and 4 GB each into a drive of 7 GB. However, if that is not enough capacity for you, 32 GB SDHC (Secure Digital High Capacity) memory cards are available now and 100 GB capacity is expected in a few years. These advancements herald the coming of solid state hard disks, stay tuned.

Another popular item was Bluetooth headsets, which are getting smaller and many are now noise cancelling. Brands shown were Aliph, Invision and Jabra. An instant charger for cell phones was also shown.

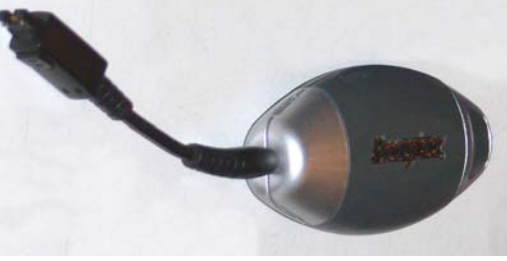

**Cell phone instant charger** 

Digital photography continues to advance. The Casio Exilim Pro EX-F1 is a 6 MP very high speed camera, expected to sell for \$1000. Normal resolution for still images is possible up to 60 frames per second (fps)! It can also record movies at an astounding 1200 fps! This is accomplished using a high speed CMOS sensor and high speed LSI processor.

A video camera is available from Sanyo which uses an SD card to store the video. It shoots in high definition, has a 10x optical zoom and there is a version that is waterproof.

SanDisk revealed the Sansa Clip which is a small MP3 player, available in 1, 2 or 4 GB models, that clips onto clothing.

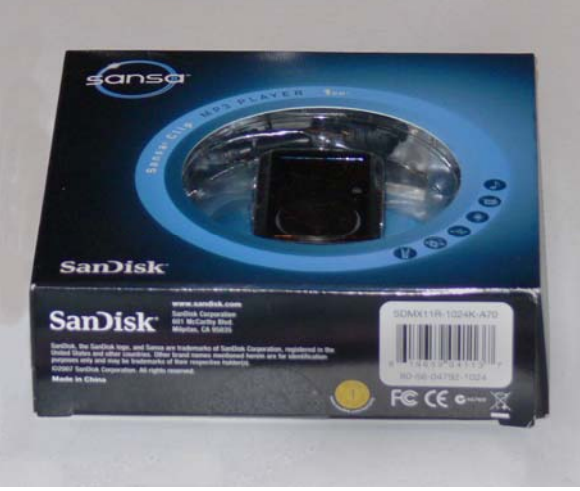

**Sansa-Clip MP3 player** 

Of course, many other items were introduced at CES. One place where more information is available is ces.cnet.com.

**March 2008 19 3-piece flash drive** 

<span id="page-19-0"></span>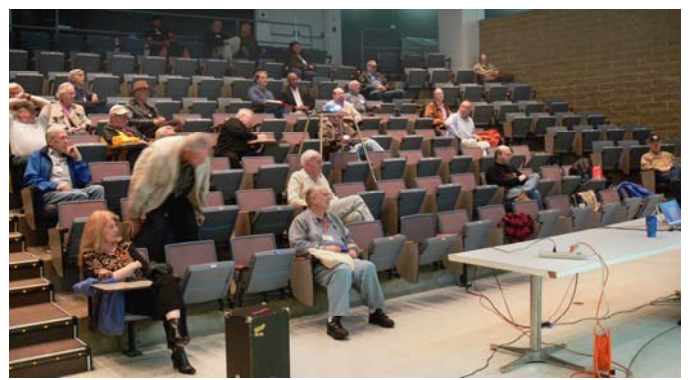

**Interested Audience at Main Meeting**

# **Hardware SIG**  SIG Meeting Reports

### *By Herbert Wong, Jr., SIG Leader*

The topic for the February 3, 2008 Hardware SIG was WinRAR and QuickPAR Technology. WinRAR and

QuickPAR are usually seen in tandem. WinRAR is used to create "archives" (analogous to ZIP) which are collections of files. QuickPAR creates parity files which can be used to reconstruct damaged groups of files or RAR archives.

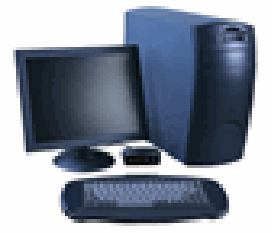

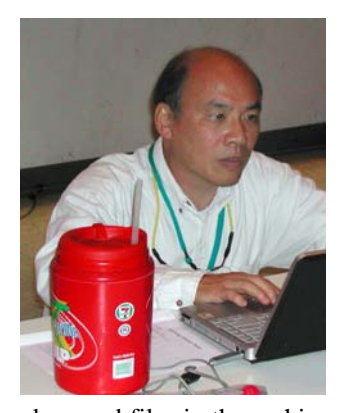

These two utilities are most commonly encountered by Usenet users. However, I came up with a potentially better use. DVDs are not reliable enough to be used as media for important backups. A single error can ruin a file or even the entire backup. Using QuickPAR will add a layer of redundancy to optical disk (or hard disk) drive backups. Now, as long as enough files are readable, the

damaged files in the archive can be recovered and the DVD is no longer a total loss. Of course, first, you can optionally put your files into WinRAR archives for organizational and file compression advantages.

#### **WinRAR**

WinRAR is a Windows shell incarnation of the command prompt RAR application. A RAR archive is created by naming it, adding file names to the archive, changing optional defaults, and, finally, building the archive. The options include "put recovery record" (for a degree of recovery without using QuickPAR), "SFX" (SelF-eXtracting) archive (to eliminate the need to have WinRAR at the time of extraction), and specifying the size of the archive parts.

Archive part size can be critical depending upon the destination medium. Obviously, the archive must be split into sections so that each is small enough to be placed on specific media such as a floppy disk, a ZIP disk, CD, etc. Parts can be labeled \*.part1.rar, \*.part2.rar, \*.part3.rar, etc. or \*.rar, \*.r00,  $*.r01,*.03, etc.$ 

WinRAR can create RAR and ZIP archives. It can also unpack CAB, ARJ, LZH, TAR, GZ, ACE, UUE, BZ2, JAR, ISO, 7Z, Z archives. WinRAR can be found at www.rarlab.com.

#### **QuickPAR**

QuickPAR is a recovery program that analyzes a selection of files, constructs recovery files (PAR2 format that has superceded PAR), and, when required, can reconstruct damaged or missing files.

QuickPAR can be used to create recovery files (PAR2) for an entire DVD of files that we'll call Herb's Music Collection. Then, if some of the files become unreadable, any of those PAR2 files can be used to completely reconstruct the missing or damaged files.

Of course, there are several important limitations. First, there must be enough "blocks" within all of those PAR2 files to substitute for the missing or damaged blocks in the missing or damaged files from Herb's Music Collection. Second, QuickPAR can only work if the total number of remaining valid blocks from Herb's Music Collection plus the number of PAR2 blocks must be at least as large as the number of blocks in the original Herb's Music Collection.

In earlier versions, PAR format files used a less sophisticated recovery algorithm. One PAR file could only replace any one entire file. The file could have one bad bit or be entirely missing; however, one entire PAR file was required for recovery.

The more sophisticated PAR2 algorithms create files structured in "blocks." A PAR2 file can be of any multiple of blocks in size and are normally created in several sizes to optimize data transfer requirements. A single PAR2 block can replace any damaged or missing block. That means a single one hundred block long PAR2 file can repair up to one hundred files! The older technology would require up to one hundred PAR files!

QuickPAR can be found at www.quickpar.org.uk

*I just found out that we are having a small family get together. It will be on the first weekend in March. Therefore, there will not be a Hardware SIG meeting on March 03, 2008.* 

# <span id="page-20-0"></span>**Computer Aided Investing SIG**

#### *By Bob Krishfield, SIG Leader*

#### **Market Review**

January was a bad month for the market - it continued down to lows that we haven't seen since Sept 2006, and then recovered to almost where it started the New Year. This pattern exists for the NASDAQ, Dow, SP500, and Russell 2000. The bottom was evident with peaks in the VIX and VXN, and extreme lows in the New Lows for the NASDAQ and NYSE. Market Breadth as measured by the

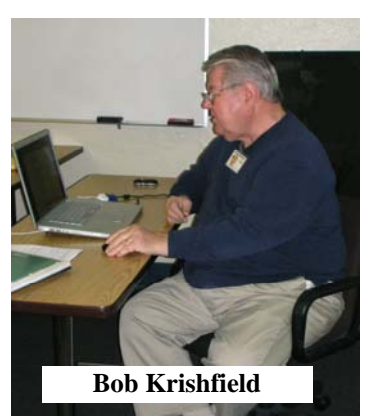

McClellan Oscillator was moving up since the Jan bottom, and positive, but the McClellan Summation Index was still negative in bear territory.

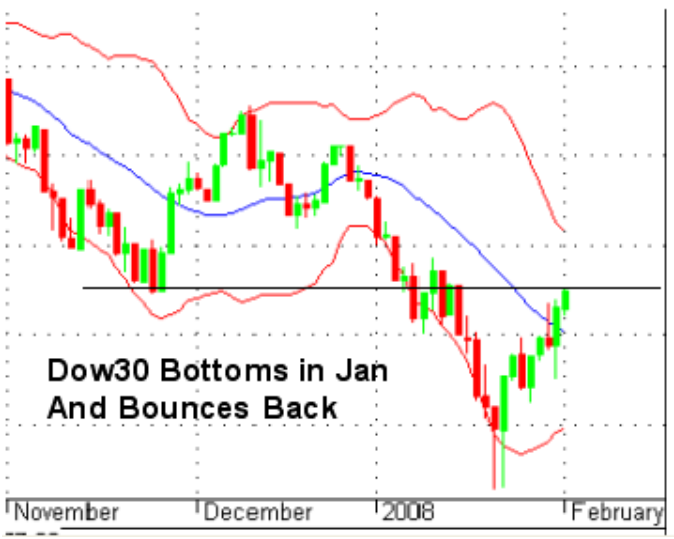

This major move is a statement of the investor's sentiment that is now bearish, and with all the talk about recession, that sentiment is not likely to change for a while. The market usually anticipates what the economy will do, and thus the need for an economic stimulus package. My guess is that the "right" presidential choice will act as a major stimulus (good or bad) to the market - but I don't think it caused the January bottom.

Looking at other technical indicators, sector performance was mixed, changing leadership several times in the month, and growth outpacing value, but both are on an up-bounce since the bottom.

We discussed a forecast of one of the guru cycle watchers who showed relationships among commodity prices, stock market levels and interest rates. Based on cycles, he forecasts that commodity prices will continue to rise for 4-5 years, and that

means the stock market will be in a trading range for that same time period. That forecast is confirmed by futures interest rate trends which are likely to rise after the Fed finishes making reductions. The forecast of a 4-year sideways market accommodates the view that we are in a bear market and will continue for several months. Gurus are recommending careful use of inverse funds or ETFs to hedge positions or take advantage of the down swings, but be nimble since the direction can change quickly and wipe out any gains. Since commodities are rising, there are a few areas that may provide good opportunities, especially in the gold, oil, and agricultural product areas.

#### **Options Discussion**

This month we finished discussing the definitions of terms and got to look at the website www.888options.com and discussed several examples. We looked at in and out of the money calls and what to look for when making a decision. The key points include: picking a sufficient time period, low volatility and a price protection for a given move. We looked at optionetics.com for its educational and discussion topics. The Q&A seemed to be useful to better understand how some strategies worked and what to consider in making your choices. The other site of interest was optionstrategist.com that provided calculators to help compute the expected return using a specific option and strategy.

*In March we will look at some stock screening ideas that can be used to find those stocks that can perform well in bear markets or trading range markets which may be dominant for a while. Walt has more material to discuss that will provide examples for using options in hedging strategies and defensive techniques - which are very appropriate in this market.* 

# **AmiBroker SIG**

#### *By Bob Krishfield, SIG Leader*

This month's meeting was spent looking at some important concepts about how AFL works and the importance in programming loops and branches. The main point to understand is the concept of array processing and that AFL treats formulas with vectors or arrays as

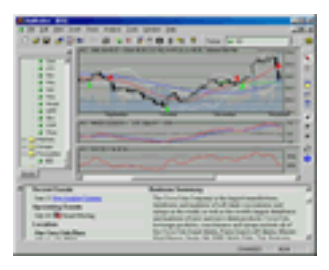

one statement processed using internal array math processing. All the quotes for a symbol are loaded into the open, high, low, close, volume arrays. When you have a formula that uses several variables including the Close, for example, all the other variables are set up as arrays and the formula is executed once at full compiled code speed. See the AB User Manual Tutorial on How AFL works for a more detailed explanation. The guide is available on-line at www.amibroker.com/guide/. This is similar to how MS Excel works and how its formulas apply to rows and columns.

Once the array concept is understood, one can approach using loops as a way of getting extra control over specific portions of the arrays needed to be used in a formula using loops and indexes. Example codes were discussed that showed how to

<span id="page-21-0"></span>loop through a range of bars to compute the result of trading a symbol with a signal and being in or out of the market. For the case with multiple symbols, such as in a watchlist when use Advanced Analysis, AB accesses all symbols made available to it, loading them into a list or array and the quotes into a series of arrays. Normal processing would step through each symbol and compute the results for all quotes (bars). Symbol loops may be needed to control processing for each symbol and are most commonly used when computing a result that involves all symbols, or using the add-to-composite function to generate a composite for all stocks in a group, etc. Multiple symbols and symbol loops are not an issue for charts, since only the current symbol is present.

The other common programming issue is the use of IF statements to control branching or conditional processing. The IF statement in AFL generally follows the syntax and formatting used the C language (since I'm not a "C" expert, I can't explain the details of the differences that may exist). AFL has a second special version IF statement, the IIF statement which is used for conditional assignment in arrays and is limited to numerical arguments. The IIF statement is very handy for setting up special conditions and signals in an array without requiring use of a loop to index through the array. Some good examples of use of IF and IIF statements are provided in the Users Guide, AFL Reference Manual Section, under Common Coding mistakes in AFL.

*In March we will go over some of the highlights of the AmiBroker Conference being held this month in Las Vegas, and discuss what the experts are doing with the program, new resources available for users to learn AFL programming, and some results from the workshop on developing trading systems.*

# **Linux for Desktop Users SIG**

#### *By Bob Ray, SIG Leader*

Linux OS and Linux Desktop Applications just keep getting better with every new release of the major distributions that are available: Fedora 8, Ubuntu 10.x, SUSE and Slackware and many others as well.

We recently installed the Fedora 8 Distribution on a new ASUS A7 laptop and the complete installation went smoothly all the way to the finish. The only glitch was with the "Win" dial-up modem. The WIFI and LAN connections were automatically detected and installed with no problems.

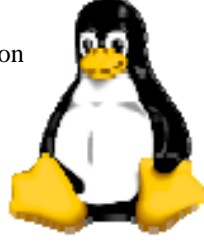

For those NOCCC members who are new to the Linux operating system, there is a lot of help available on the Internet and in your local bookstore. If you have an Internet connection, try Google for Linux Newbie and follow the leads. Also; most local bookstores (Borders or Barnes and Noble) have a computer section. Look on the shelves for all of the Linux OS distributions. Many of these books include CD and or DVD installation media with instructions up front on how

to install. Also, check the Wikipedia web site at http://en.wikipedia.org/wiki/Linux.

All-in-all, the Linux OS has become very mature along with most of the Desktop applications---there are now over 150,000 open source applications available at no \$\$\$\$ cost to you. The advantage often heard is that Linux is "FREE." I like to caution people about this scary little "4-letter" word. Linux offers a great deal of Freedom. Free and Freedom are two different words. Free does not mean it comes without a price. Your investment in time needed to become familiar and proficient with the many aspects of Linux and the apps can be considerable.

So; a word of caution and advice for would-be Linux users---if you are the type of computer user that prefers to click-a-few clicks without a lot of in-depth computer involvement, then Linux may not be for you. However, if you are technically inclined and don't mind getting under-the-hood, Linux can be both challenging and rewarding.

In the past, it was often said that Microsoft "owns" the Desktop. Well that's History. **Come to your Linux SIG and you will see a Desktop that takes a back seat to no other on the Market, no matter what price.** 

# **Photo Contest Winner**

NOCCC member and Digital Photography SIG leader **Larry Klees** won a tie for First Place in the APCUG (Association of Personal Computer Users Groups) Photo Contest, Still Life category. The photograph is titled "Mileage" and is the hood ornament on a Rolls Royce. Larry stated, "I was fascinated by the pits, flakes, and inclusions in a hard metal sculpture and the reflections of the lawn and trees. Though still beautiful, how did such a thing end up on an otherwise pristine Rolls Royce? Although the current ones are nickel plated, I later learned that the early ones were silver-plated with a very few that were gold plated. Too many people thought the silver ones were solid and they tended to get stolen. Hence the switch to nickel. Each one was an individually carved, lost wax casting."

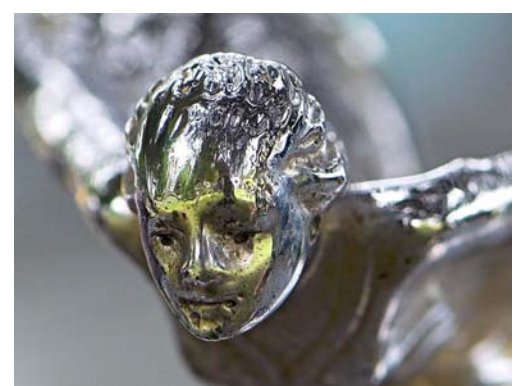

**Mileage by Larry Klees** 

# <span id="page-22-0"></span>**Digital Photography SIG**

#### *By Larry Klees, SIG Leader*

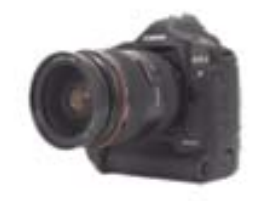

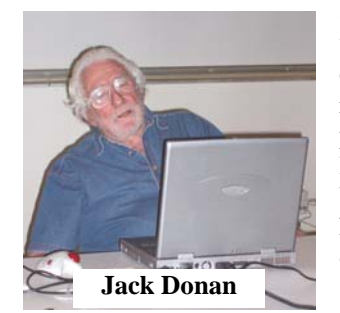

#### **Last Month**

Photographers are always looking for different ways of displaying their art. Jack Donan gave a great demonstration of how to make a photograph look like a painting. He showed numerous side-by-side & before-and-after examples that were very impressive. He also explained how he achieves his results. Below is a bird of paradise that I tried to make look like an acrylic painting. Unfortunately the original photo has been lost along with the notes on how it was done.

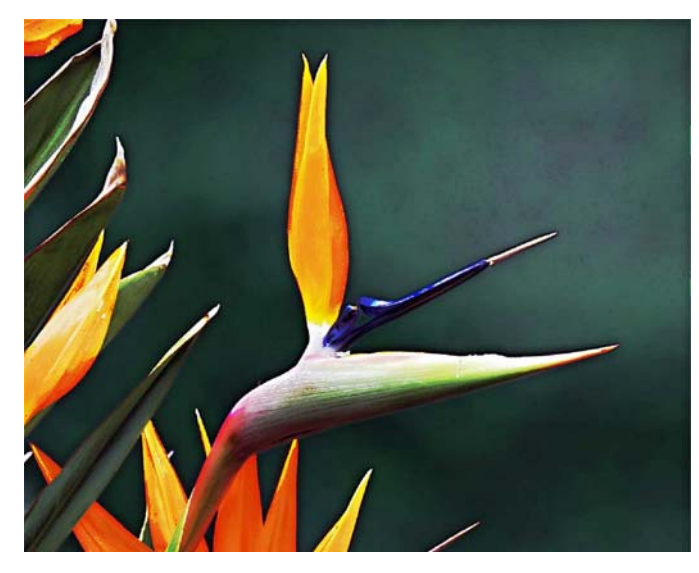

#### **Helpful Tip**

Reducing blur or how to get the fastest possible shutter speed in low light:

I recently heard a caller on a radio talk show with a common problem. He was attempting to take pictures of his child in a school play and got blurry images. The guest photography expert correctly diagnosed the problem as too slow a shutter speed, but then gave the wrong method of obtaining a faster shutter speed. In very bright light (for example, if you are on a salt flat at noon with a cloudless sky) you set the camera to "S" for shutter priority and select a fast shutter speed. This was the wrong answer given by the expert. Although spot lights look bright to a theater audience, they are generally dim for the purpose of photography. What shutter speed should you use? 1/1000th of a second? – that will likely give you an under-exposed picture. 1/30th of a second? (equal to the 35mm equivalent focal length of a 30mm lens) – that may protect you from camera shake but probably won't prevent

blur caused by motion of the actors. Somewhere in between? – no matter what speed you choose, it's a guess; and to complicate matters, theater lighting changes frequently. To minimize blur you need the fastest shutter speed that the light

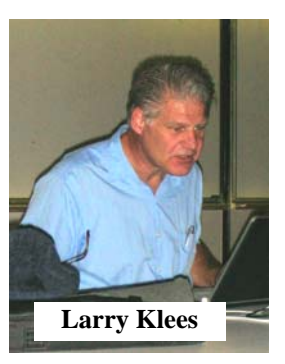

will allow.

In less than bright light, the correct method to achieve the fastest possible shutter speed is to set your camera to "A" for aperture priority! Then select the widest possible aperture that the lens can deliver or that provides the minimum required depth of field. The camera will then select the fastest possible shutter speed that the lighting will allow.

If your camera doesn't have "A" or "S" settings, or even if it does, there are some other things you can do to reduce blur.

- 1a) You should also set the camera's ISO setting to the highest speed that will still deliver an acceptable amount of noise. This will allow a faster shutter speed.
- 1b) If your camera has a high ISO noise reduction setting, you should probably use it.
- 2) If you are going to use image editing software you can also under-expose the picture by 1/3 to one f-stop and correct the exposure with the software (the slight loss of detail in shadows is preferable to blur). This allows a faster shutter speed. It also maintains the colors of lights.
- 3a) If circumstances and perspective permit, you should also move closer to the stage and use a wider angle lens. This will reduce the amount of blur due to camera shake.
- 3b) Another advantage of a wider angle lens is that most zoom lenses offer a wider aperture at wide angles than telephoto. This allows a faster shutter speed.
- 4) Lastly, use the best available method to hold the camera steady.

Unless you are the official event photographer, DO NOT use a flash. Your flash is probably underpowered which will actually make matters worse. More importantly, you will drive the rest of the audience nuts.

For this picture, the camera was set to aperture priority with the aperture wide open (4.8 for the lens used). The ISO was set to 640. The light meter was set to underexpose by one full f-stop. The camera selected the<br>maximum possible shutter maximum possible shutter speed of 1/50th second.

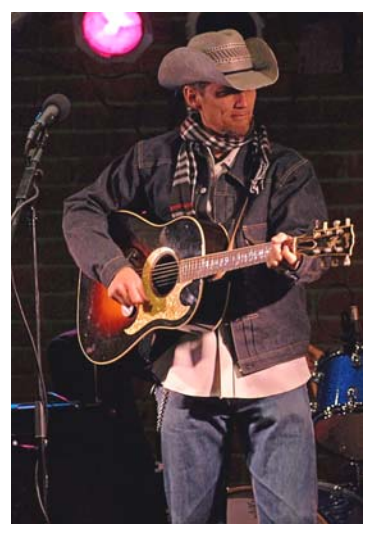

These tips also apply to many other low light shooting situations.

#### <span id="page-23-0"></span>**Next Month**

*We will talk about scenes vs. Program, Aperture, Shutter settings. We will also discuss upcoming projects on 'Testing the Effectiveness of Image Stabilization' and 'Good Idea/Bad Idea' photos.* 

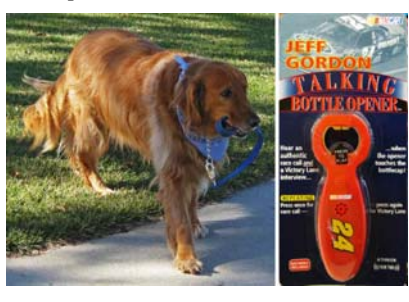

GOOD IDEA: A dog that walks itself.

BAD IDEA: Talking bottle opener.

# **PC Q&A SIG**

*By Jim Sanders, SIG Leader* 

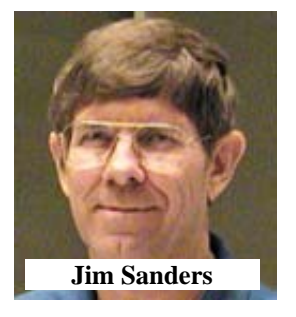

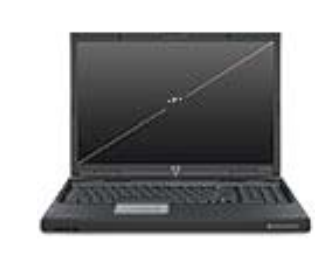

One of the questions this month was on acquiring an external drive for backing up a Mac computer. The big question was whether the extra cost of the LaCie brand of Firewire 2 external HDD was worth the investment. A simple question, but not a simple answer.

There are many different configurations for external hard disks. First, you have to decide if you want the portability of the 2.5in. form factor, or the larger capacity of the 3.5in. form factor. Then there is the question of do you wish to buy a preconfigured drive or an enclosure to which you add the hard disk of your choice. If you choose the roll your own option, you have to decide whether to purchase a 5400 or a 7200 RPM desk. The former typically generates less heat, the latter is faster. Another sub choice is the size of the on-board buffer.

The next choice is which interface or interfaces do you want your enclosure to have. You have the option of USB 2, Firewire 400 (400 Mbs), Firewire 800 (more accurately IEEE 1394b), eSATA, and, in some cases, Ethernet. It should be obvious that the more interfaces you add to an enclosure, the more the enclosure is going to cost. There is generally a price premium for the faster Firewire speed, but it is optionally backwards compatible and that should be considered. If the drive is only going to be used on a Mac, then the Firewire choice makes a lot of sense. If the drive is going to be moved between multiple PCs and Macs, then USB 2 may be the better choice. Nearly all PCs have a USB 2 port, a large number of PCs do not have a 1394 port.

The IEEE 1394a port transfers files between a hard disk and a CPU faster than USB. The IEEE 1394b is nominally twice as fast, but the increase in the throughput to a hard disk is nowhere near that great. One roll your own enclosure that I located had all four ports: USB2, Firewire 400, Firewire 800, and eSATA, but costs \$120. The eSATA port can talk to the HDD at the rate of 150MBs.

Along with picking your external drive, you have to pick the backup program that you're going to use. There are many of them out there. The one which I currently like the best is the Acronis True Image program for PCs. But like all backup programs it is not infallible. One of the things that is highly recommended with it, or any other backup program, is to verify your backup. The absolute best way to do this is to actually restore the backup set to a separate hard disk and make sure that your machine works OK when you try and run that disk as the boot disk.

There are lots of aspects to both of these topics, and this is just a few of the highlights to remember.

*There will be more Nero 8 highlights in March.* 

# **Security SIG**

#### *By Dave Keays, SIG Leader*

The February meeting was even lighter than usual since only one person showed-up. But, while I was ready to talk about rogue AntiMalware, he mentioned that he had a problem with a web-site he had written. We had a look and I came-up with two possible fixes. Then, we talked about firewalls and proxy-servers and how they can interfere with what a site is doing.

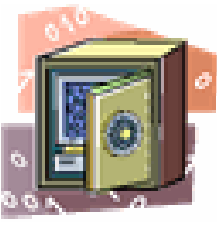

While I plan a few topics in advance, I am always open to questions from the audience. So bring any security- related issue to this SIG. If we have time on our hands, I'll try to tackle any question that relates to computers.

In March, the planned topic will be what I didn't get around to in February: rogue Anti-Malware, a more technical talk on Cisco vs. Linux routers or another technical topic on PHP sessions. Of course the topic discussed will depend on the audience that attends.

*SIG REPORTS CONTINUED ON PAGE 25* 

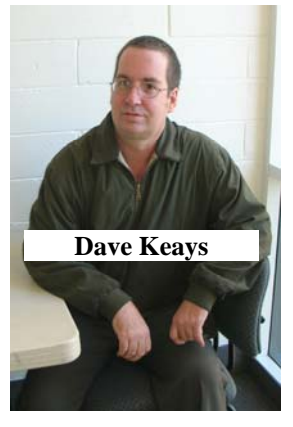

# **Club Business**

# <span id="page-24-0"></span>**February 2008 Board Meeting Minutes**

**Location:** Universal Career College, 1125 E. 17th St. Suite E211, Santa Ana, CA.

The Board Meeting was called to order on Monday, February 04, 2008 at 7:37 p.m. by Herbert Wong Jr., NOCCC President. Also in attendance were John Heenan, Ted Littman, Steven Breitbart, Dave Keays, Dallas Hazelton, Gerry Resch, and Jim Sanders. The location was Universal Career College, Suite 211, 1125 East 17th Street, Santa Ana, California 92701.

The **Secretary's Report** for January 7, 2008 was accepted as printed in the February 2008 Orange Bytes after a motion by Ted Littman and a second by Dallas Hazelton. Herbert Wong, Jr. again is acting secretary since that position remains unfilled and none of the other meeting attendees volunteered to take notes..

**Treasurer** John Heenan reported total dues of \$840, consignment table \$3, raffle \$43, coffee/other \$5.21, plus miscellaneous of \$5 for a total of income of \$886.21. Current membership as of February 04, 2008 is 246 (Regular 229, family 7, student 1, newsletter 9).

The **Main Meeting for February 03, 2008** was a presentation on The Latest from the Consumer Electronics Show by former NOCCC Presidents George and Cathy Margolin. There were<br>35-40 people attending. The next scheduled meeting is The next scheduled meeting is Sunday, March 02, 2008. The next Board Meeting is Monday, March 03, 2008. Omni Technics plans to continue eWaste collection for at least another six months.

**Opening & Closing** was routine. Coffee and doughnuts were prepared by Bob Dickson.

The program for the **Main Meeting for March 02, 2008** will be IOGear products presented by Keith Renty. There will be eWaste Collection.

**Publications & Reviews.** Steven Breitbart and Ted Littman. The Feb. issue of the Bytes was one of the best yet and it was gotten out on time with 3-day delivery by UPS from the printer in FL. There were three articles and five reviews by NOCCC members. We should have 4-5 reviews for March plus several articles.

General **Raffle Prizes** for March 02, 2008 will include Diskeeper 2007 (software) and a Sandisk 2-GB flashdrive. The **Member's Badge Prize** will include an O'Reilly Missing Manual Excel 2007 (book) and Cisco Firewall Handbook (book).

**New Business** – Ted Littman made a motion that "Jim Sanders be authorized to investigate a web designer that is affordable." John Heenan seconded. After a lively

discussion, the vote was five in favor. The issue of updating/maintaining or developing a new club web site that is easier to keep up-to-date continues to be a major unresolved issue for the Board.

Ted Littman made a motion to "Authorize the payment of \$150 to Dave Keys for development of a prototype web site." Steven Breitbart seconded. After discussion, the vote was unanimous.

Ted Littman proposed that Jim Sanders take over duties as program coordinator. He was so appointed during the Board meeting. (After the Board meeting, he was removed from the position by the President via email notice to all Board members.) There was a contentious discussion on whether we should try to get technical speakers from local companies for a nominal fee.

The meeting was adjourned at 9:42 p.m.

# **NOCCC Fee Schedule**

The fee schedule has been set up to increase club membership, attract people with an interest in computing, and attract local computer-related businesses to place ads in the Orange Bytes with or without becoming NOCCC members. We are also offering members the opportunity to help our club financially by making donations that should be income-tax deductible since we are chartered as a non-profit 501(c)(3) organization. Donors will be acknowledged in the Orange Bytes and the Membership level will be shown on the Member's Badge.

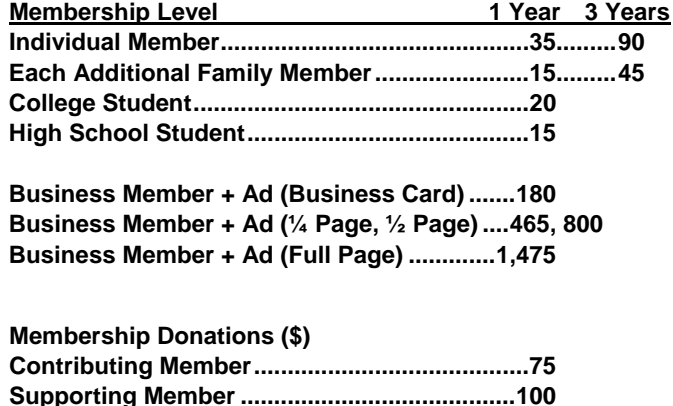

**Advocate Member............................................250 Patron Member.................................................500** 

# <span id="page-25-0"></span>**President's Message**

#### *By Herbert Wong, Jr., NOCCC President*

Even though there was every reasonable expectation of rain, the February 03, 2008 meeting was on a beautiful, sunny, southern-California Super Bowl Sunday. Two of our past presidents, George and Cathy Margolin showed us *The Latest from the Consumer Electronics (CES) Show.* As always, everything was bigger,

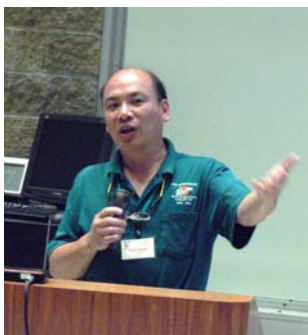

faster, and more feature-filled than last year. And, Omni Technics was at the meeting to eWaste all of the things that you bought from prior CES shows.

We have a number of great meetings lined up for the months ahead. I just have to get the least accessible presenters into the two remaining scheduled meeting dates because this summer's potentially erratic (first Sunday? Or, second Sunday?) schedule is not yet available.

To start, on March 2, 2008, IOGear's Keith Renty will show us some of their many great products. The Digital Scribe is a pen that reads your natural handwriting (on any surface) and stores it in the computer. There is a Bluetooth transmitter for your MP3 player (using the mini-stereo-jack audio output) that will work with IOGear's Bluetooth headphones. Perhaps you could use a KVM (keyboard, video, mouse) splitter. There are VGA splitters like they use in all the stores for monitor demonstrations. There is a longer list under the meeting topics.

Now is the time for every NOCCC member to step up… I mean show up! Big vendors want big audiences. NOCCC members want big vendors. This is the chicken and egg dilemma. There is no excuse for having a small turnout. Everyone must go to the meeting if possible. That is why we hold meetings…to meet!

*Out of the blue, I was told that we're having a small family reunion on the first weekend of March. I won't be able to attend the NOCCC meeting (however, I'll send my neighbor in my place). That means the Hardware SIG is cancelled. And, there will be no hot dogs in the courtyard. And, there won't be printed schedules posted and at the coffee table. And…* 

# **Pig SIG Open to All**

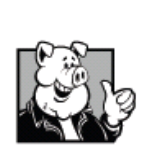

Meet us outside Irvine Hall from about noon to 12:30 p.m. There is also a buffet lunch and snack bars open in Argyros Hall.

There are several benches where NOCCC people gather, eat and chat. Just look for the member badges, grab a chair and join in! This

is an informal group, so many different subjects are discussed. It's a great opportunity to mix, mingle and network. See ya there!

# **Coffee, Donuts & Hot Dogs**

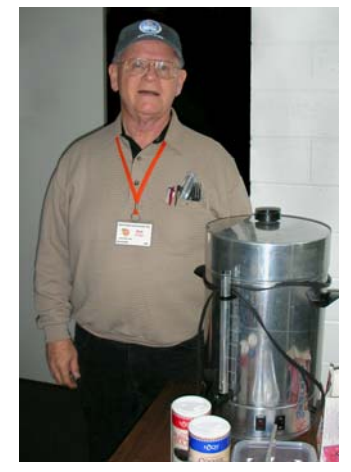

Thanks to President Herb Wong, who has been bringing the Hot Dogs for the last few months. Thanks to Bob Dickson, too, who has been bringing the coffee and donuts for the last few months.

# **Understanding Operating Systems**

*By Steven Breitbart, NOCCC* 

This Special Interest Group is lead by Charlie Moore and is a discussion group about Operating Systems for Computers.

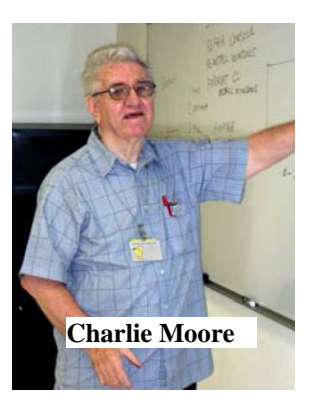

#### **Publication Information**

<span id="page-26-0"></span>Orange Bytes is published monthly by: North Orange County Computer Club P.O. Box 3616, Orange, CA 92857

**All opinions expressed herein are those of the individual authors only and do not necessarily represent the opinions of the NOCCC, its officers, Board of Directors, the** *Orange Bytes*  **newsletter or its editors. The NOCCC does not guarantee the accuracy or the correctness of advertising or articles in the**  *Orange Bytes***, nor does the NOCCC intend to endorse, rate, or otherwise officially comment on products available. Therefore, the readers are cautioned to rely on opinions presented exclusively at their own risk.** 

**Trademarks/Copyrights** — The mention of names of products in this publication without trademark or copyright symbols does not imply that they are not so protected by law. All trademarks are the property of their respective owners.

**Production** — *Orange Bytes* was produced with **Microsoft** 

**Word** ® using the True Type fonts Arial, Bauhaus 93 and Times New Roman.

### **Printed by: Creative Technology**

 **5959 Palmer Blvd. Sarasota, FL 34232—28 800-533-1031** 

## *Commercial display advertisements are welcome, contact reviews@noccc.org.*

#### **RATES**

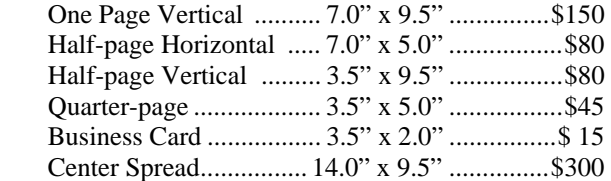

#### **Deadline: Tenth of the month**

Discounts: 3months=10%, 6=15%, 12=20% If you are interested in advertising in the publications of multiple User Groups throughout the region or nationally, you can learn more by contacting www.apcug.org

Readers, please tell our advertisers that you saw their ad in the *Orange Bytes*

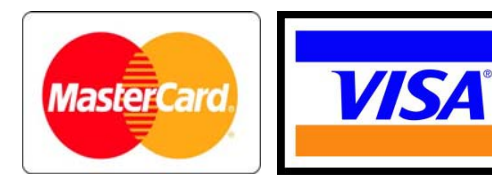

## **Membership Renewal**

When you turn in your Membership Renewal check, PLEASE fill out a Membership Renewal Application.

Memberships may also be renewed on our Website: http://www.noccc.org

*Send e-mail address changes to membership@noccc.org*

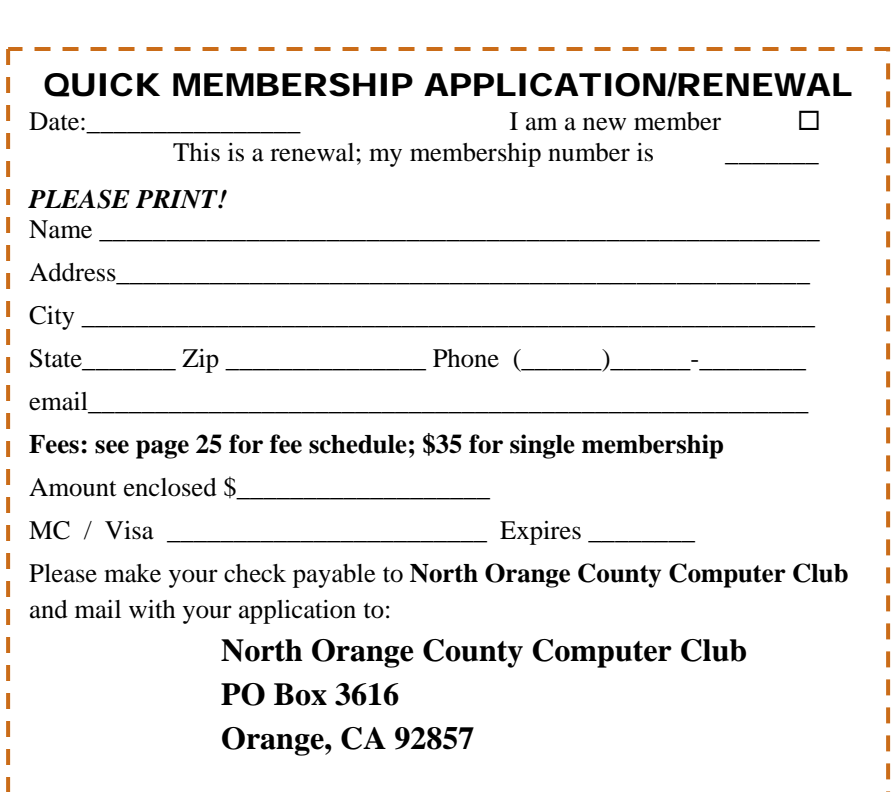

<span id="page-27-0"></span>**North Orange County Computer Club Non-Rose County Computer Club NON PROFIT ORG. PO Box 3616 U.S. POSTAGE PAID Orange, CA 92857** SANTA ANA, CA

 **PERMIT NO. 1588** 

 **Address Service Requested** 

**Members: Your expiration month and year appear on your mailing label. Please renew promptly, using the application inside.** 

Dated Material - Please deliver by March 1<sup>st</sup>.

## Are You an NOCCC Member?

#### **Consider all that you get with membership and Join Now!**

- **Meetings**. Keep up with what's going on in the computer world. Hear outstanding industry representatives make presentations of the latest and greatest in computer products.
- **Special Interest Groups**. Our SIGs cover a broad spectrum of user interest; they invite you, whether you rank as beginner or seasoned computerist, to the lectures and demonstrations they sponsor, and to share computer knowledge.
- **Get help with your current computer problems**. In the Random Access portions of the Irvine Hall meetings, you ask your question of the entire assemblage, and more than likely someone will have the answer.
- **The NOCCC Help Line. NOCCC** volunteers, experts in their fields, are ready to assist with your problems, and are as close as your telephone.
- **The Orange Bytes Newsmagazine**. Our Award Winning news magazine reports on current activities and gives you articles and reviews geared toward your needs.
- **Raffles**. We have distributed thousands of dollars worth of hardware, software, and book raffle prizes at our Main Meeting.
- **Product Reviews.** Write a review for this newsletter and keep the software, hardware, book or CD. Members' reviews are published in this newsletter.
- **Consignment Table**. We have a consignment table on select monthly meeting days in which we assist members to sell or buy all kinds of computer items.
- **Volunteer Work**. You are given opportunities to help our activities with interesting assignments. *An all-volunteer organization*, you can join with other members in a variety of activities, write articles for our newsletter, conduct a seminar, run a SIG, man the help desk, show new members around, help the membership committee, and more.

**Parking Information** — Chapman University's main parking lot (P6) is on the north side of the campus (enter from Glassell and University Dr.) and lot P3 (N Center St. and E Sycamore Ave) is free of charge for **NOCCC**'s meetings on Sunday. Please feel free to park in the parking lots. *Note that Center St. does not run through to Chapman Ave.*

Parking is also free on the **campus-side** of the surface streets. The city of Orange's parking laws prohibit parking in front of residential housing which is across the street from Chapman University. **Expensive parking tickets will be issued to violators.**

The NOCCC **Information Desk, Membership Desk, Reviews Desk, Consignment Table**, and most of the meeting rooms are in the Irvine/Hashinger Hall and the Science Center on the east side of the campus (near Center Street).

Become an **NOCCC** member by signing up at the Membership Desk on our general meeting day, usually the first Sunday of the month. Or simply fill out the form on the reverse side of this page and send it in.

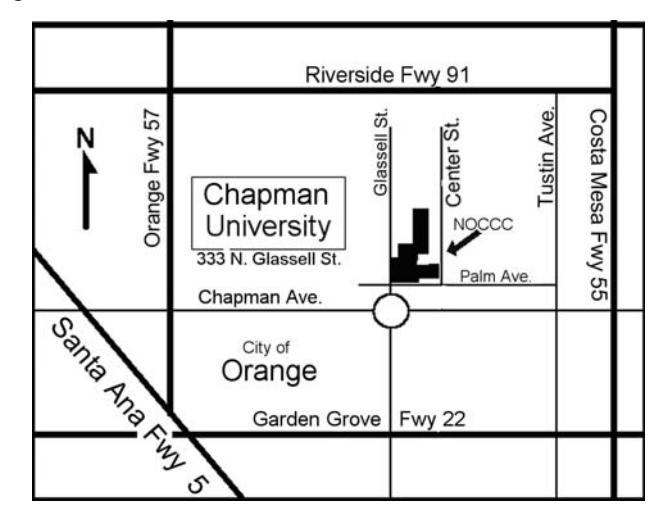